# <span id="page-0-0"></span>USB2814 Windows2000/XP 驱动程序使用说明书

### 请您务必阅读《使用纲要》,他会使您事半功倍!

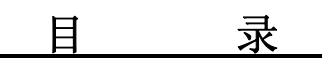

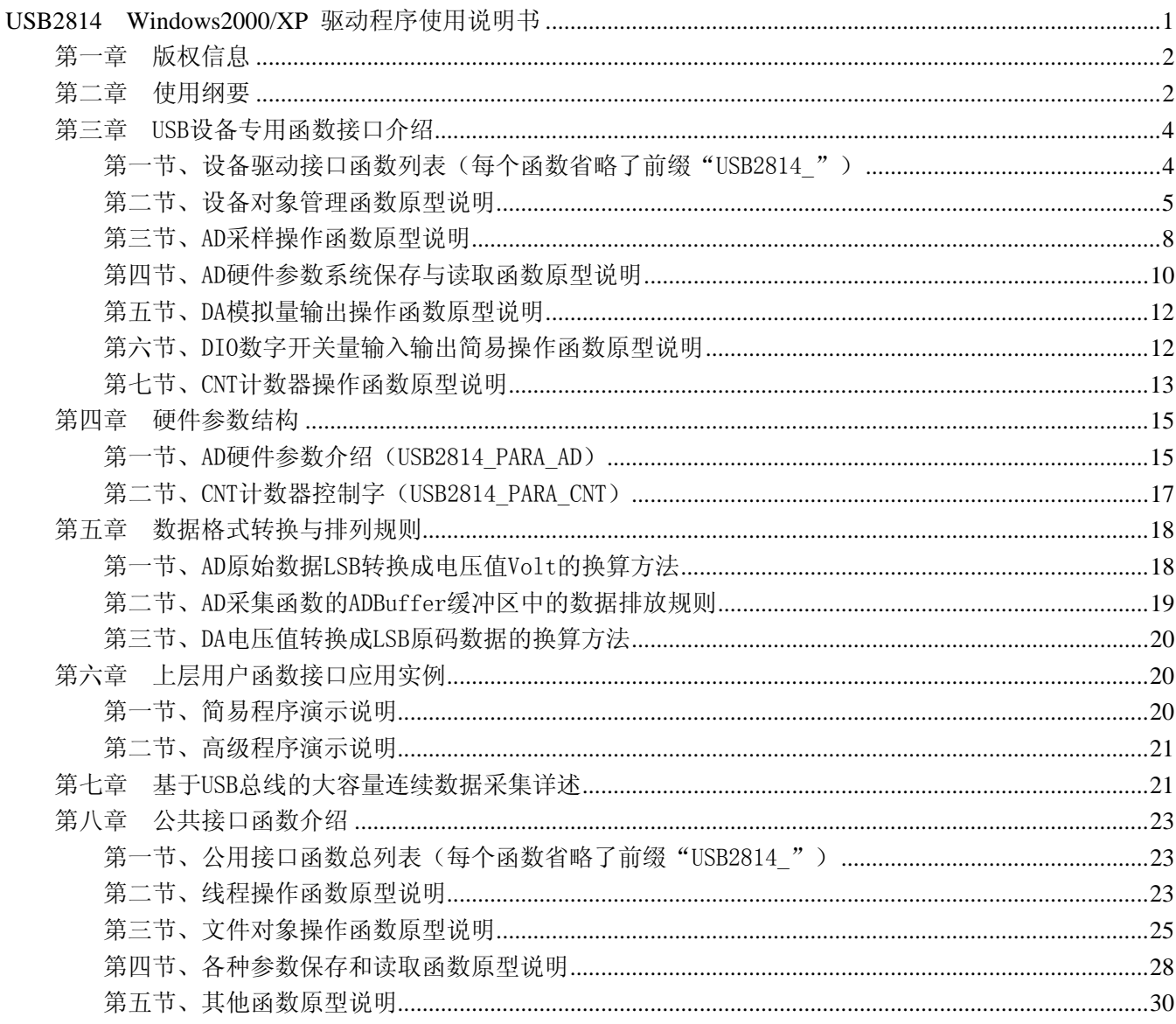

### 提醒用户:

通常情况下, WINDOWS 系统在安装时自带的 DLL 库和驱动不全, 所以您不管使用那种语言编程, 请您最好先安装上 Visual C++6.0 版本的软件, 方可使我们的驱动程序有更完备的运行环境。

### 有关设备驱动安装和产品二次发行请参考 USB2814Inst.doc 文档。

## 第一章 版权信息

<span id="page-1-0"></span>本软件产品及相关套件均属北京市阿尔泰科贸有限公司所有,其产权受国家法律绝对保护,除非本公司书 面允许,其他公司、单位及个人不得非法使用和拷贝,否则将受到国家法律的严厉制裁。您若需要我公司产品 及相关信息请及时与我们联系,我们将热情接待。

### 第二章 使用纲要

#### 一、 如何管理 **USB** 设备

由于我们的驱动程序采用面向对象编程,所以要使用设备的一切功能,则必须首先用[CreateDevice](#page-4-0)函数创 建一个设备对象句柄hDevice,有了这个句柄,您就拥有了对该设备的控制权。然后将此句柄作为参数传递给 其他函数,如[InitDeviceAD](#page-7-0)可以使用hDevice句柄以初始化设备的AD部件并启动AD设备, [ReadDeviceAD](#page-7-0)函数可 以用hDevice句柄实现对AD数据的采样批量读取,[SetDeviceDO](#page-12-0)函数可用实现开关量的输出等。最后可以通过 [ReleaseDevice](#page-6-0)将hDevice释放掉。

### 二、 如何批量取得 **AD** 数据

当您有了hDevice设备对象句柄后,便可用[InitDeviceAD](#page-7-0)函数初始化AD部件,关于采样通道、频率等的参 数的设置是由这个函数的pADPara参数结构体决定的。您只需要对这个pADPara参数结构体的各个成员简单赋 值即可实现所有硬件参数和设备状态的初始化,然后这个函数启动AD设备。接着便可用[ReadDeviceAD](#page-7-0)反复读 取AD数据以实现连续不间断采样当您需要关闭AD设备时,[ReleaseDeviceAD](#page-8-0)便可帮您实现(但设备对象hDevice 依然存在)。(注: [ReadDeviceAD](#page-7-0)虽然主要面对批量读取,高速连续采集而设计,但亦可用它以少量点如 32 个点读取AD数据,以满足慢速采集需要)。具体执行流程请看下面的图 2.1.1。

注意:图中较粗的虚线表示对称关系。如红色虚线表示**[CreateDevice](#page-4-0)**和**[ReleaseDevice](#page-6-0)**两个函数的关系是: 最初执行一次**[CreateDevice](#page-4-0)**,在结束是就须执行一次**[ReleaseDevice](#page-6-0)**。绿色虚线**[InitDeviceAD](#page-7-0)**与**[ReleaseDeviceAD](#page-8-0)** 成对称方式出现。

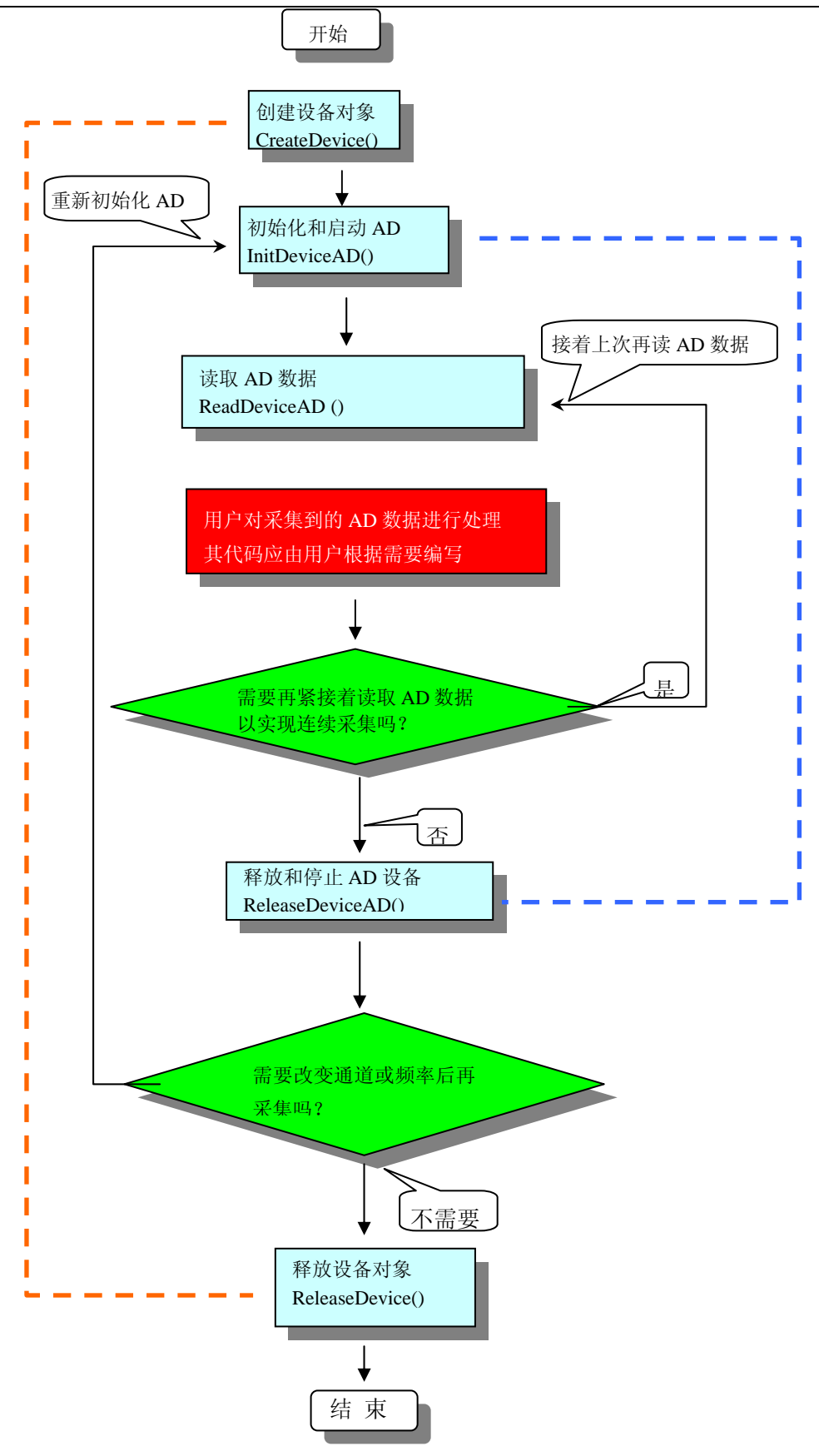

图 2.1.1 AD 采集实现过程

### 三、哪些函数对您不是必须的?

当公共函数如[CreateFileObject](#page-24-0), [WriteFile,ReadFile](#page-25-0)等一般来说都是辅助性函数,除非您要使用存盘功能。它 们只是对我公司驱动程序的一种功能补充,对用户额外提供的。

# 第三章 USB 设备专用函数接口介绍

### <span id="page-3-0"></span>第一节、设备驱动接口函数列表(每个函数省略了前缀"USB2814")

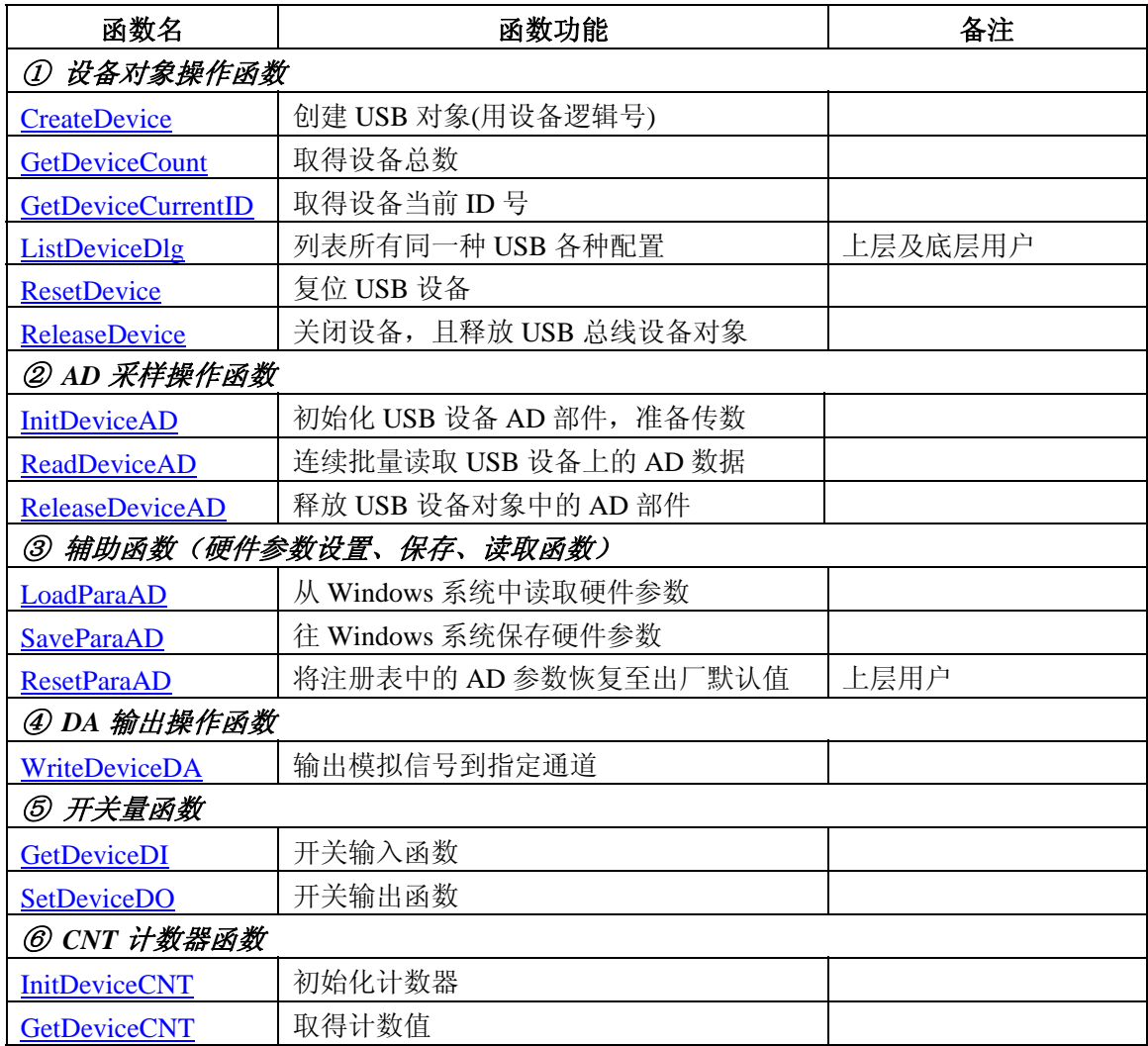

#### 使用需知

#### *Visual C++ & C++Builder*:

首先将 USB2814.h 和 USB2814.lib 两个驱动库文件从相应的演示程序文件夹下复制到您的源程序文件 夹中,然后在您的源程序头部添加如下语句,以便将驱动库函数接口的原型定义信息和驱动接口导入库 (USB2814.lib)加入到您的工程中。

#include "USB2814.H"

在 VC 中,为了使用方便,避免重复定义和包含,您最好将以上语句放在 StdAfx.h 文件。一旦完成了 以上工作,那么使用设备的驱动程序接口就跟使用 VC/C++Builder 自身的各种函数, 其方法一样简单, 毫 无二别。

关于 USB2814.h 和 USB2814.lib 两个文件均可在演示程序文件夹下面找到。

#### *Visual Basic:*

 首先将 USB2814.Bas 驱动模块头文件从 VB 的演示程序文件夹下复制到您的源程序文件夹中,然后将 此模块文件加入到您的 VB 工程中。其方法是选择 VB 编程环境中的工程(Project)菜单,执行其中的"添加 模块"(Add Module)命令,在弹出的对话中选择 USB2814.Bas 模块文件即可,一旦完成以上工作后, 那么使 <span id="page-4-0"></span>用设备的驱动程序接口就跟使用 VB 自身的各种函数, 其方法一样简单, 毫无二别。

请注意,因考虑 Visual C++和 Visual Basic 两种语言的兼容问题, 在下列函数说明和示范程序中, 所 举的 Visual Basic 程序均是需要编译后在独立环境中运行。所以用户若在解释环境中运行这些代码, 我们 不保证能完全顺利运行。

#### *Delphi:*

首先将 USB2814.Pas 驱动模块头文件从 Delphi 的演示程序文件夹下复制到您的源程序文件夹中, 然 后将此模块文件加入到您的 Delphi 工程中。其方法是选择 Delphi 编程环境中的 View 菜单,执行其中的 "Project Manager"命令,在弹出的对话中选择\*.exe 项目,再单击鼠标右键,最后 Add 指令,即可将 USB2814.Pas 单元模块文件加入到工程中。或者在 Delphi 的编程环境中的 Project 菜单中, 执行 Add To Project 命令,然后选择\*.Pas 文件类型也能实现单元模块文件的添加。最后请在使用驱动程序接口的源程 序文件中的头部的 Uses 关键字后面的项目中加入: "USB2814"。如:

#### **uses**

 Windows, Messages, SysUtils, Classes, Graphics, Controls, Forms, Dialogs, USB2814; // 注意: 在此加入驱动程序接口单元 USB2814

#### *LabView / CVI:*

LabVIEW 是美国国家仪器公司(National Instrument)推出的一种基于图形开发、调试和运行程序的集成 化环境,是目前国际上唯一的编译型的图形化编程语言。在以 PC 机为基础的测量和工控软件中, LabVIEW 的市场普及率仅次于 C++/C 语言。LabVIEW 开发环境具有一系列优点, 从其流程图式的编程、 不需预先编译就存在的语法检查、调试过程使用的数据探针,到其丰富的函数功能、数值分析、信号处理 和设备驱动等功能,都令人称道。关于 LabView/CVI 的驱动程序接口的详细说明请参考其演示源程序。

### 第二节、设备对象管理函数原型说明

### ♦ 创建设备对象函数

函数原型:

 *Visual C++ & C++ Builder*:

HANDLE CreateDevice(int DeviceLgcID =  $0$ )

 *Visual Basic*:

Declare Function CreateDevice Lib "USB2814" (Optional ByVal DeviceLgcID As Long = 0) As Long

*Delphi*:

Function CreateDevice(DeviceLgcID:Integer = 0):Integer; StdCall; External 'USB2814' Name 'CreateDevice'; *LabView:* 

DeviceID **Busse**<br>T321 - Hell **III CI32** Return Device Object CreateDevice

功能:该函数负责创建设备对象,并返回其设备对象句柄。 参数:

DeviceLgcID 设备逻辑 ID( Identifier )标识号。当向同一个 Windows 系统中加入若干相同类型的 USB 设备 时,系统将以该设备的"基本名称"与 DeviceLgcID 标识值为名称后缀的标识符来确认和管理该设备。比如若 用户往 Windows 系统中加入第一个 USB2814 AD 模板时,系统则以"USB2814"作为基本名称,再以 DeviceLgcID 的初值组合成该设备的标识符"USB2814-0"来确认和管理这第一个设备,若用户接着再添加第二个 USB2814 AD 模板时, 则系统将以"USB2814-1"来确认和管理第二个设备, 若再添加, 则以此类推。所以当用户要创 建设备句柄管理和操作第一个 USB 设备时, DeviceLgcID 应置 0, 第二应置 1, 也以此类推。默认值为 0。

<span id="page-5-0"></span>返回值: 如果执行成功, 则返回设备对象句柄; 如果没有成功, 则返回错误码 INVALID\_HANDLE\_VALUE。 由于此函数已带容错处理,即若出错,它会自动弹出一个对话框告诉您出错的原因。您只需要对此函数的返回 值作一个条件处理即可,别的任何事情您都不必做。

相关函数: [ReleaseDevice](#page-6-0)

### ♦ 取得在系统中的设备总台数

 函数原型:  *Visual C++:* int GetDeviceCount (HANDLE hDevice)  *Visual Basic:* Declare Function GetDeviceCount Lib "USB2814" (ByVal hDevice As Long ) As Long

#### *LabView:*

请参考相关演示程序。

 功能:取得在系统中物理设备的总台数。 参数: hDevice 设备对象句柄, 它应由[CreateDevice](#page-4-0)创建。 返回值:若成功,则返回实际设备台数, 否则返回 0, 用户可以用 GetLastError 捕获错误码。 相关函数:[CreateDevice](#page-4-0)[ReleaseDevice](#page-6-0)

#### ♦ 取得当前设备对象句柄指向的设备所在的设备 **ID**

函数原型:

 *Visual C++:*

 BOOL GetDeviceCurrentID (HANDLE hDevice, PLONG DevicePhysID, PLONG DeviceLgcID)  *Visual Basic:*

Declare Function GetDeviceCurrentID Lib "USB2814" (ByVal hDevice As Long, \_

ByRef DevicePhysID As Long, \_ ByRef DeviceLgcID As Long ) As Long

#### *LabView:*

请参考相关演示程序。

 功能:取得指定设备对象所代表的设备在设备链中的物理设备 ID 号和逻辑 ID 号。 参数:

hDevice 设备对象句柄, 它应由[CreateDevice](#page-4-0)创建。

DevicePhysID指针参数,取得指定设备的物理 ID。该号可以由用户设置板上 JP1 跳线器获得。当多卡工 作时,该物理 ID 号能让用户准确的辩别每一个卡所处的编址。该编址除了用户能手动改变以外,不会随着系 统加载卸载设备的顺序发给有关的顺序而改变其相应的物理编址,它只会改变其逻辑编址,即 DeviceLgcID 的值。比如您使用某一产品,该产品只有 32个 AD 通道,而您需要 128 个通道采样, 那么您就需 要四块卡来实现此功能。在实际采样中,您需要对将 128 路信号依次分配到四个卡上,如下表:

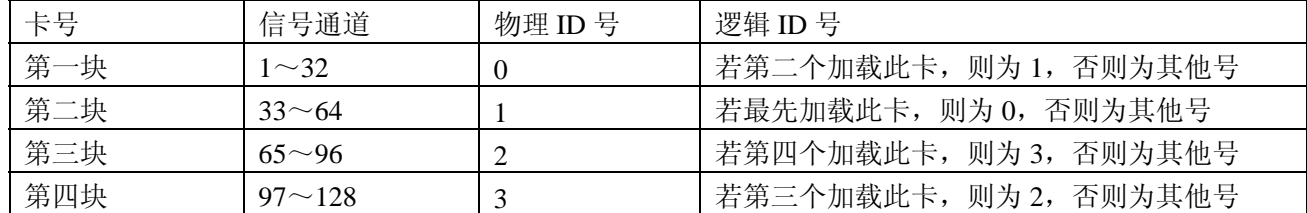

从上表可知,如果使用您物理 ID 号, 那么不管怎么安装您的硬件设备, 那么其卡的物理编址不会发生任

<span id="page-6-0"></span>◆北京阿尔泰科技发展有限公司

何变化,在软件上您用相应的物理 ID 号创建的设备对象所访问设备在物理上不会发生变化,它始终对应于您 的事先分配的信号通道。而使用逻辑 ID 号则不然,同样的逻辑 ID 值可能在不同的拔插顺序下会指向不同的物 理设备而使软件的通道序列与硬件上无法一一对应。

 返回值:若成功,则返回由hDevice参数代表的设备在设备链中的设备ID, 否则返回-1, 用户可以用 GetLastError捕获错误码。注意其返回的ID是一定与在[CreateDevice](#page-4-0)函数中指定的DeviceLgcID参数值相等。

相关函数:[CreateDevice](#page-4-0)[ReleaseDevice](#page-6-0)

### ♦ 用对话框控件列表计算机系统中所有 **USB2814** 设备各种配置信息

函数原型: *Visual C++:*  BOOL ListDeviceDlg (void) *Visual Basic*: Declare Function ListDeviceDlg Lib "USB2814" ( )As Boolean *LabVIEW*: 请参考相关演示程序。

功能:列表系统中 USB2814 的硬件配置信息。 参数:无。 返回值:若成功,则弹出对话框控件列表所有 USB2814 设备的配置情况。 相关函数:[CreateDevice](#page-4-0) [ReleaseDevice](#page-6-0)

### ♦ 复位整个 **USB** 设备

 函数原型:  *Visual C++:* BOOL ResetDevice (HANDLE hDevice)  *Visual Basic:* Declare Function ResetDevice Lib "USB2814" (ByVal hDevice As Long ) As Boolean *LabView:*  请参考相关演示程序。

功能: 复位整个 USB 设备, 相当于它与 PC 机端重新建立。其效果与重新插上 USB 设备等同。一般在出 错情况下,想软复位来建决重连接问题,就可以调用该函数解决此问题。

参数: hDevice 设备对象句柄, 它应由[CreateDevice](#page-4-0)创建。由它指向要复位的设备。 返回值:若成功,则返回 TRUE, 否则返回 FALSE, 用户可以用 GetLastError 捕获错误码。 相关函数:[CreateDevice](#page-4-0)[ReleaseDevice](#page-6-0)

### ♦ 释放设备对象所占的系统资源及设备对象

函数原型:

 *Visual C++:*

BOOL ReleaseDevice(HANDLE hDevice)

 *Visual Basic:*

 Declare Function ReleaseDevice Lib "USB2814" (ByVal hDevice As Long ) As Boolean *LabView:* 

ReleaseDevice hDevice Return Boolean Value  $\sqrt{132}$ 

<span id="page-7-0"></span>功能:释放设备对象所占用的系统资源及设备对象自身。

参数: hDevice 设备对象句柄, 它应由[CreateDevice](#page-4-0)创建。

返回值: 若成功, 则返回 TRUE, 否则返回 FALSE, 用户可以用 GetLastError 捕获错误码。

#### 相关函数:[CreateDevice](#page-4-0)

应注意的是, [CreateDevice](#page-4-0)必须和[ReleaseDevice](#page-6-0)函数一一对应, 即当您执行了一次CreateDevice, 再一次执 行这些函数前,必须执行一次[ReleaseDevice](#page-6-0)函数,以释放由[CreateDevice](#page-4-0)占用的系统软硬件资源,如系统内存 等。只有这样,当您再次调用[CreateDevice](#page-4-0)函数时,那些软硬件资源才可被再次使用。

#### 第三节、AD 采样操作函数原型说明

#### ♦ 初始化设备对象

函数原型:

 *Visual C++*:

BOOL InitDeviceAD( HANDLE hDevice,

PUSB2814\_PARA\_AD pADPara )

*Visual Basic:*

Declare Function InitDeviceAD Lib "USB2814" (ByVal hDevice As Long, \_

ByRef pADPara As USB2814\_PARA \_AD) As Boolean

#### *LabView:*

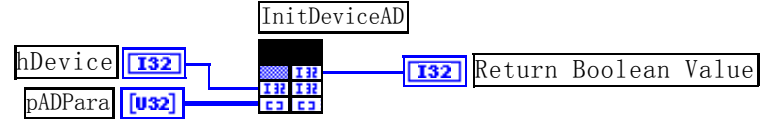

功能:它负责初始化设备对象中的AD部件,为设备操作就绪有关工作,如预置AD采集通道,采样频率等,然后 启动AD设备开始AD采集,随后,用户便可以连续调用[ReadDeviceAD](#page-7-0)读取USB设备上的AD数据以实现连续采 集。注意: 每次在[InitDeviceAD](#page-7-0)之后所采集的所有数据, 其第一个点是无效的, 必须丢掉, 有效数据从第二个 点开始。

#### 参数:

hDevice 设备对象句柄,它应由USB设备的[CreateDevice](#page-4-0)创建。

pADPara 设备对象参数结构, 它决定了设备对象的各种状态及工作方式,如AD采样通道、采样频率等。请 参考《AD[硬件参数介绍](#page-14-0)》。

 返回值:如果初始化设备对象成功,则返回TRUE, 且AD便被启动。否则返回FALSE, 用户可用GetLastError 捕 对于 对于 对于 对于 对于 计算机 计算机 计算机

相关函数**:** [CreateDevice](#page-4-0)[ReadDeviceAD](#page-7-0) [ReleaseDevice](#page-6-0)

注意:该函数将试图占用系统的某些资源,如系统内存区、*DMA*资源等。所以当用户在反复进行数据采 集之前,只须执行一次该函数即可,否则某些资源将会发生使用上的冲突,便会失败。除非用户执行了 *[ReleaseDeviceAD](#page-8-0)*函数后,再重新开始设备对象操作时,可以再执行该函数。所以该函数切忌不要单独放在循 环语句中反复执行,除非和*[ReleaseDeviceAD](#page-8-0)*配对。

#### ♦ 批量读取 **USB** 设备上的 **AD** 数据

函数原型:

*Visual C++:*

BOOL ReadDeviceAD (HANDLE hDevice, USHORT ADBuffer[],

LONG nReadSizeWords,

PLONG nRetSizeWords=NULL)

<span id="page-8-0"></span> *Visual Basic:*

Declare Function ReadDeviceAD Lib "USB2814" (ByVal hDevice As Long, \_

 ByRef ADBuffer As Integer, \_ ByVal nReadSizeWords As Long, \_ Optional ByRef nRetSizeWords As Long = 0) As Boolean

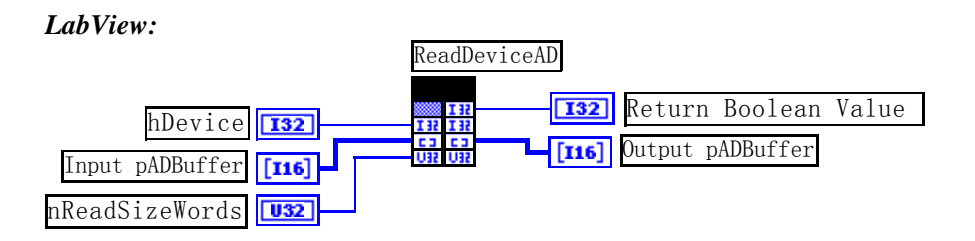

 功能: 读取USB设备AD部件上的批量数据。它不负责初始化AD部件,待读完整过指定长度的数据才返 回。它必须在[InitDeviceAD](#page-7-0)之后,[ReleaseDeviceAD](#page-8-0)之前调用。

参数:

hDevice 设备对象句柄,它应由[CreateDevice](#page-4-0)创建。

ADBuffer用户数据缓冲区地址。接受的是从设备上采集的LSB原码数据,关于如何将LSB原码数据转换成 电压值,请参考[《数据格式转换与排列规则》](#page-17-0)章节。

nReadSizeWords 读取数据的长度(以字为单位), 为了提高读取速率, 根据特定要求, 其长度必须指定为 256 字的整数倍长,如 256、512、1024 …… 8192 等字长,同时,数据长度也要为采样通道数的整数倍,以便 于通道数据对齐处理,所以 nReadSizeWords 为(256\*(LastChannel - FirstChannel + 1))的整数倍。否则, USB 设备对象将失败该读操作。

nRetSizeWords 在当前操作中该函数实际读取的点数。只有当函数成功返回时该参数值才有意义,而当函 数返回失败时,则该参数的值与调用此函数前的值相等,不会因为函数被调用而改变,因此最好在读取 AD 数 据前,将此参数值赋初值 0。需要注意的是在函数成功返回后,若此参数值等于 0,则需要重新调用此函数读 取 AD 数据, 直到此参数的值不等于 0 为止。

返回值: 若成功, 则返回 TRUE, 否则返回 FALSE, 用户可以用 GetLastError 捕获错误码。 相关函数**:** [CreateDevice](#page-4-0)[InitDeviceAD](#page-7-0)[ReleaseDevice](#page-6-0)

♦ 释放设备对象中的 **AD** 部件

函数原型:

 *Visual C++:*

BOOL ReleaseDeviceAD(HANDLE hDevice)

 *Visual Basic:*

Declare Function ReleaseDeviceAD Lib "USB2814" (ByVal hDevice As Long ) As Boolean

 *LabView:* 

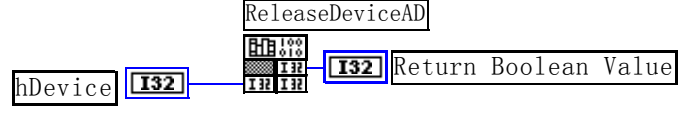

 功能:释放设备对象中的 AD 部件所占用的系统资源。 参数: hDevice 设备对象句柄, 它应由[CreateDevice](#page-4-0)创建。 返回值:若成功,则返回 TRUE, 否则返回 FALSE, 用户可以用 GetLastError 捕获错误码。 相关函数:[CreateDevice](#page-4-0) [InitDeviceAD](#page-7-0) [ReleaseDevice](#page-6-0) 

<span id="page-9-0"></span>应注意的是, [InitDeviceAD](#page-7-0)必须和[ReleaseDeviceAD](#page-8-0)函数一一对应, 即当您执行了一次InitDeviceAD, 再一 次执行这些函数前, 必须执行一次[ReleaseDeviceAD](#page-8-0)函数, 以释放由[InitDeviceAD](#page-7-0)占用的系统软硬件资源, 如系 统内存等。只有这样,当您再次调用[InitDeviceAD](#page-7-0)函数时,那些软硬件资源才可被再次使用。这个对应关系对 于非连续采样的场合特别适用。比如用户先采集一定长度的数据后,然后对根据这些数据或其他条件,需要改 变采样通道或采样频率等配置时,则可以先用[ReleaseDeviceAD](#page-8-0)释放先已由[InitDeviceAD](#page-7-0)占用的资源,然后再用 [InitDeviceAD](#page-7-0)重新分配资源和初始化设备状态,即可实现所提到的功能。

#### ◆ 以上函数调用一般顺序

- ① [CreateDevice](#page-4-0)
- ② [InitDeviceAD](#page-7-0)
- ③ [ReadDeviceAD](#page-7-0)
- ④ [ReleaseDeviceAD](#page-8-0)
- ⑤ [ReleaseDevice](#page-6-0)

用户可以反复执行第③步,以实现高速连续不间断数据采集。如果在采集过程中要改变设备状态信息,如 采样通道等,则执行到第④步后再回到第②步用新的状态信息重新初始设备。

注意在第③步中,若其[ReadDeviceAD](#page-7-0)函数成功返回,且nRetSizeWords参数值等于 0, 则需要重新执行第 ③步,直到不等于 0 为止。

#### 第四节、AD 硬件参数系统保存与读取函数原型说明

### ♦ 从 **Windows** 系统中读入硬件参数函数

函数原型:

 *Visual C++:*

BOOL LoadParaAD(HANDLE hDevice, PUSB2814\_PARA\_AD pADPara)

*Visual Basic:*

Declare Function LoadParaAD Lib "USB2814" (ByVal hDevice As Long, \_

ByRef pADPara As USB2814\_PARA\_AD) As Boolean

```
LabView:
```
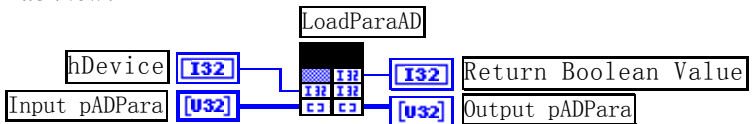

功能:负责从 Windows 系统中读取设备硬件参数。

参数:

hDevice 设备对象句柄,它应由[CreateDevice](#page-4-0)创建。

pADPara 属于 PUSB2814\_PARA 的结构指针型, 它负责返回 USB 硬件参数值, 关于结构指针类型 PUSB2814 PARA 请参考相应 USB2814.h 或该结构的帮助文档的有关说明。

返回值: 若成功, 返回 TRUE, 否则返回 FALSE。

相关函数: [CreateDevice](#page-4-0) [SaveParaAD](#page-10-0) [ReleaseDevice](#page-6-0)

#### *Visual C++*举例:

```
: 1994
 USB2814_PARA_AD ADPara; 
 HANDLE hDevice; 
HDevice = CreateDevice(0); // 管理秕一个 USB 设备
 if(!LoadParaAD(hDevice, &ADPara)) 
 { 
     AfxMessageBox("读入硬件参数失败,请确认您的驱动程序是否正确安装");
    Return; // 若错误, 则退出该过程
 }
```
### <span id="page-10-0"></span>*Visual Basic* 举例:

:

```
 :
  Dim ADPara As USB2814_PARA_AD 
 Dim hDevice As Long :
  hDevice = CreateDevice(0) ' 管理第一个 USB 设备
  If Not LoadParaAD(hDevice, ADPara) Then 
       MsgBox "读入硬件参数失败,请确认您的驱动程序是否正确安装" 
      Exit Sub ' 若错误, 则退出该过程
 End If 
       :
```
♦ 往 **Windows** 系统写入设备硬件参数函数

函数原型:

 *Viusal C++:*

BOOL SaveParaAD(HANDLE hDevice, PUSB2814\_PARA\_AD pADPara)

 *Visual Basic:*

Declare Function SaveParaAD Lib "USB2814" (ByVal hDevice As Long, \_

ByRef pADPara As USB2814\_PARA\_AD) As Boolean

#### *LabView:*

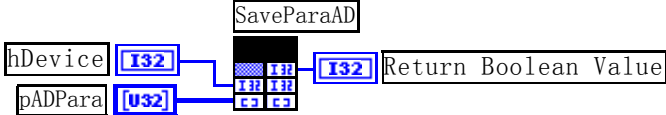

 功能:负责把用户设置的硬件参数保存在 Windows 系统中,以供下次使用。 参数: hDevice 设备对象句柄,它应由[CreateDevice](#page-4-0)创建。 pADPara AD设备硬件参数,请参考[《硬件参数结构](#page-14-0)》章节。 返回值: 若成功, 返回 TRUE, 否则返回 FALSE。 相关函数**:** [CreateDevice](#page-4-0)[LoadParaAD](#page-9-0)[ReleaseDevice](#page-6-0)

### ♦ **AD** 采样参数复位至出厂默认值函数

函数原型:

*Viusal C++:* 

BOOL ResetParaAD (HANDLE hDevice,

PUSB2814\_PARA\_AD pADPara)

### *Visual Basic:*

Declare Function ResetParaAD Lib "USB2814" (ByVal hDevice As Long, \_ ByRef pADPara As USB2814\_PARA\_AD) As Boolean

### *LabVIEW:*

请参考相关演示程序。

功能: 将系统中原来的 AD 参数值复位至出厂时的默认值。以防用户不小心将各参数设置错误造成一时无 法确定错误原因的后果。

参数:

hDevice设备对象句柄,它应由[CreateDevice](#page-4-0)或[CreateDeviceEx](#page-0-0)创建。

pADPara设备硬件参数,它负责在参数被复位后返回其复位后的值。关于USB2814\_PARA\_AD的详细介绍 请参考USB2814.h或USB2814.Bas或USB2814.Pas函数原型定义文件,也可参考本文[《硬件参数结构](#page-14-0)》关于该结 <span id="page-11-0"></span>构的有关说明。

返回值:若成功,返回 TRUE,否则返回 FALSE。

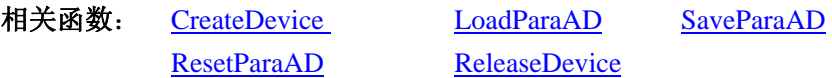

注意:在您编写工程应用软件时,若要更方便的保存和读取您特有的软件参数,请不防使用我们为您提供 的辅助函数: [SaveParaInt](#page-27-0)、 [LoadParaInt](#page-0-0)、[SaveParaString](#page-28-0)、[LoadParaString](#page-29-0), 详细说明请参考共用函数介绍章节 中的[《其他函数原型说明](#page-27-0)》。

### 第五节、DA 模拟量输出操作函数原型说明

### ♦ 输出模拟信号到指定通道

函数原型:

*Visual C++:* 

BOOL WriteDeviceDA ( HANDLE hDevice,

WORD nDAData)

*Visual Basic:* 

Declare Function WriteDeviceDA Lib "PCI8600" ( ByVal hDevice As Long, \_

ByVal nDAData As Integer) As Boolean

#### *LabVIEW*

请参考相关演示程序。

功能:输出 DA 原始数据到 CN1 上的 VOUT0 上。

参数:

hDevice设备对象句柄,它应由[CreateDevice](#page-4-0)或[CreateDeviceEx](#page-0-0)创建。

nDAData 指输出的DA原始码数据, 它的取值范围为[0, 65535], 它与实际输出模拟量值的对应关系请参考 《DA电压值转换成LSB[原码数据的换算方法》](#page-19-0)章节。

返回值: 若成功, 返回TRUE, 输出DA原始数据到CN1 上的VOUT0 上; 否则返回FALSE, 您可以调用 [GetLastErrorEx](#page-30-0)函数取得错误或错误字符信息。

相关函数: [CreateDevice](#page-4-0) [ReleaseDevice](#page-6-0)

#### ♦ 以上函数调用一般顺序

- ① [CreateDevice](#page-4-0)
- ② [WriteDeviceDA](#page-11-0)
- ③ [ReleaseDevice](#page-6-0)

用户可以反复执行第②步, 以进行模拟量输出不断变化(可以和 AD 采样同时进行, 互不影响)。

### 第六节、DIO 数字开关量输入输出简易操作函数原型说明

#### ♦ 八路开关量输入

函数原型:

 *Visual C++:*

BOOL GetDeviceDI (HANDLE hDevice, BYTE bDISts[8])

*Visual Basic:*

Declare Function GetDeviceDI Lib "USB2814" (ByVal hDevice As Long, \_

ByVal bDISts(0 to 7 ) As Long) As Boolean

<span id="page-12-0"></span>◆北京阿尔泰科技发展有限公司

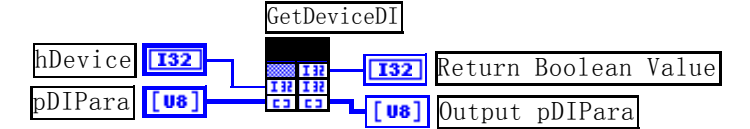

 功能:负责将 USB 设备上的输入开关量状态读入内存。 参数:

hDevice 设备对象句柄,它应由[CreateDevice](#page-4-0)决定。

 bDISts八路开关量输入状态的参数结构,共有 8 个成员变量,分别对应于DI0-DI7 路开关量输入状态位。 如果b[DI](#page-0-0)Sts[0]为"1"则使 0 通道处于开状态, 若为"0"则 0 通道为关状态。其他同理。具体定义请参考《DI [数字开关量输入参数介绍》](#page-0-0)章节。

返回值: 若成功,返回 TRUE,其 bDISts[x]中的值有效; 否则返回 FALSE,其 bDISts[x]中的值无效。 相关函数**:** [CreateDevice](#page-4-0)[SetDeviceDO](#page-12-0)[ReleaseDevice](#page-6-0)

#### ♦ 八路开关量输出

函数原型:

 *Visual C++:*

BOOL SetDeviceDO (HANDLE hDevice, BYTE bDOSts[8])

*Visual Basic:*

Declare Function SetDeviceDO Lib "USB2814" ( ByVal hDevice As Long, \_

ByVal bDOSts(0 to 7 )As Long) As Boolean

#### *LabView*:

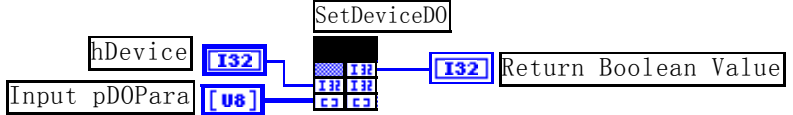

功能:负责将 USB 设备上的输出开关量置成相应的状态。

参数:

hDevice 设备对象句柄,它应由[CreateDevice](#page-4-0)决定。

 bDOSts八路开关量输出状态的参数结构,共有八个成员变量,分别对应于DO0-DO7 路开关量输出状态位。 比如置bDOSts[0]为"1"则使 0 通道处于"开"状态,若为"0"则置 0 通道为"关"状态。其他同理。请注 意, 在实际执行这个函数之前, 必须对这个参数结构的DO0 至DO7 共 8 个成员变量赋初值, 其值必须为"1" 或"0"。具体定义请参考《DO[数字开关量输出参数介绍》](#page-0-0)。

返回值: 若成功, 返回 TRUE, 否则返回 FALSE。

相关函数**:** [CreateDevice](#page-4-0)[GetDeviceDI](#page-11-0)[ReleaseDevice](#page-6-0)

### 以上函数调用一般顺序

- ① [CreateDevice](#page-4-0)
- ② [SetDeviceDO](#page-12-0) (或[GetDeviceDI](#page-0-0),当然这两个函数也可同时进行)
- ③ [ReleaseDevice](#page-6-0)

用户可以反复执行第②步,以进行数字 I/O 的输入输出(数字 I/O 的输入输出及 AD 采样可以同时讲行, 互不影响)。

### 第七节、CNT 计数器操作函数原型说明

♦ 初始化 **8253** 计数器**(InitDeviceCNT)**  函数原型:

### <span id="page-13-0"></span> *Visual C++:*

BOOL InitDeviceCNT (HANDLE hDevice,

PUSB2814\_PARA\_CNT pCNTPara, int InitVal, int nChannel)

### *Visual Basic:*

Declare Function InitDeviceCNT Lib "USB2814" (ByVal hDevice As Long, \_

ByRef pCNTPara As PUSB2814\_PARA\_CNT,\_ ByVal InitVal As Integer,\_ ByVal nChannel As Integer) As Boolean

### *LabView:*

功能:负责初始化 8253 各通道的工作模式、计数方式等。

参数:

hDevice 设备对象句柄,它应由[CreateDevice](#page-4-0)创建。

pCNTPara属于USB2814\_PARA\_CNT的结构指针型, 它决定 8253 的计数方式、操作模型、计数类型, 关 于结构指针类型USB2814\_PARA\_CNT请参考USB2814.h或[《硬件参数结构](#page-14-0)》章节。

InitVal 计数器的 16 位计数值, 取值范围为[0, 65535]。

nChannel 计数器通道, 取值范围为[0,2]。

返回值: 若成功, 返回 TRUE, 否则返回 FALSE。 相关函数**:** [CreateDevice](#page-4-0)[InitDeviceCNT](#page-13-0)[GetDeviceCNT](#page-13-0) [ReleaseDevice](#page-6-0)

### ♦ 取得 **8253** 计数值**(GetDeviceCNT)**

函数原型:

 *Visual C++:* BOOL GetDeviceCNT (HANDLE hDevice, LONG CNTValue[3])

### *Visual Basic:*

Declare Function GetDeviceCNT Lib "USB2814" (ByVal hDevice As Long, \_

ByVal CNTValue(0 to 2) As Long) As Boolean

### *LabView:*

功能:取得 8253 的当前计数值。

### 参数:

hDevice 设备对象句柄,它应由[CreateDevice](#page-4-0)创建。

CNTVal[3] 属以数组形式获取 3 个计数器通道的当前计数值,低 16 位有效。

返回值: 若成功, 返回 TRUE, 否则返回 FALSE。

相关函数**:** [CreateDevice](#page-4-0)InitDeviceCNT[GetDeviceCNT](#page-13-0) [ReleaseDevice](#page-6-0)

# 第四章 硬件参数结构

### <span id="page-14-0"></span>第一节、AD 硬件参数介绍(USB2814\_PARA\_AD)

*Visual C++:*

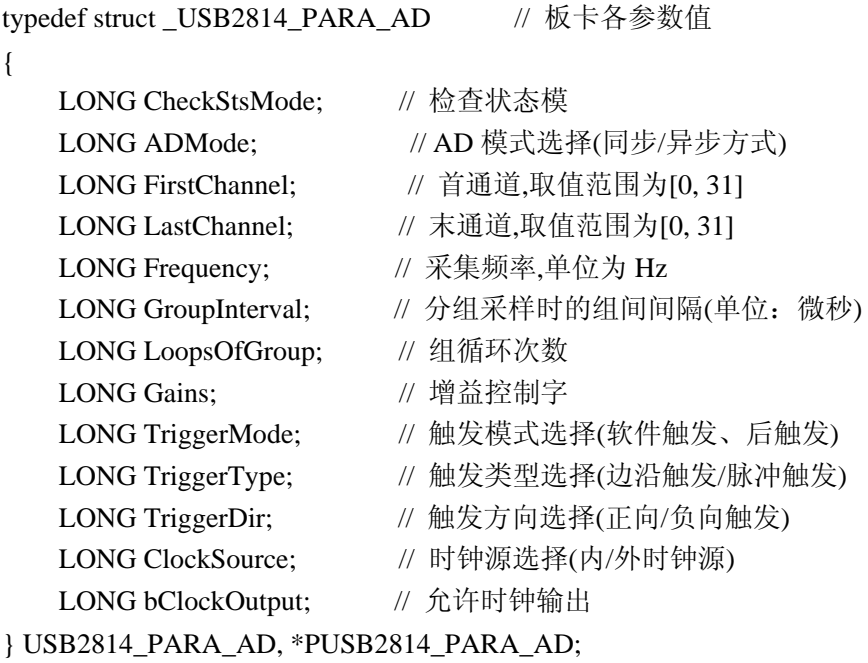

#### *Visual Basic*:

Private Type USB2814\_PARA\_AD

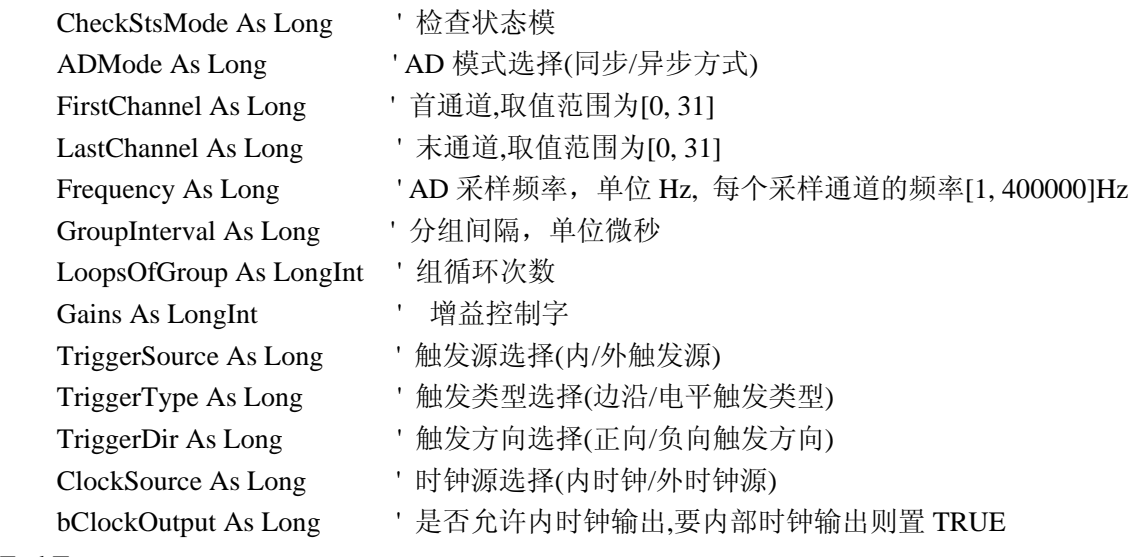

#### End Type

#### *LabView:*

首先请您关注一下这个结构与前面 ISA 总线部分中的硬件参数结构 PARA 比较,该结构实在太简短了。其 原因就是在于 USB 设备是系统全自动管理的设备,什么端口地址,中断号, DMA 等将与 USB 设备的用户永 远告别,一句话 USB 设备简单得就象使用电源插头一样。

硬件参数说明:此结构主要用于设定设备硬件参数值,用这个参数结构对设备进行硬件配置完全由 [InitDeviceAD](#page-7-0)函数完成。

CheckStsMode 查询 FIFO 状态的模式, 它用于同步 AD 的采样时序。由于有不同的采样频率, 因此写入

<span id="page-15-0"></span>FIFO 数据的速度也不一样,所以需要依据 FIFO 的半满或者是非空标志同步对 FIFO 数据的读取。如果选择半 满查询模式,则在启动 AD 采样后不能马上读取 FIFO 中的数据,而是要等到 FIFO 的半满状态建立时才能读取 数据,此种模式用于大批量高速采样情况下(实时性要求不大)。如果选择非空查询模式,则在启动 AD 采样后, 只要 FIFO 中不为空,那怕只有一个数据时也能读取,此种模式用于较低速,但快速取得小批量数据的情况下(实 时性要求较高)。

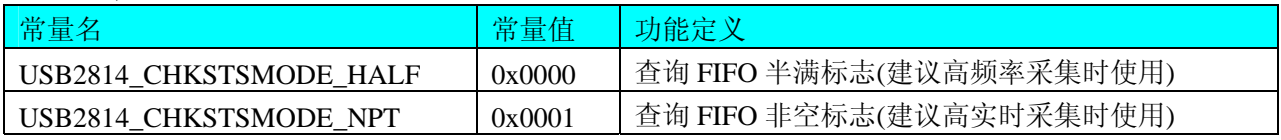

ADMode AD 采样模式。它的取值如下表:

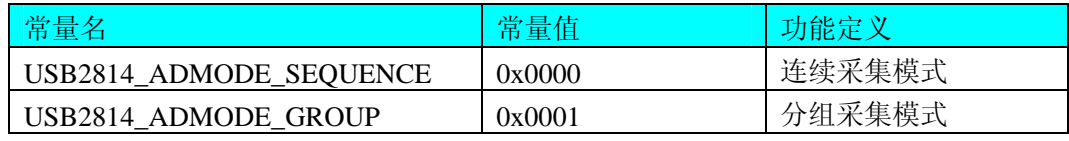

连续采集方式的情况是: 在由[Frequency](#page-15-0)指定的采样频率下所采集的全部数据在时间轴上是等简隔的, 比如 将[Frequency](#page-15-0)指定为 100KHz, 即每隔 10 微秒采样一个点, 总是这样重复下去。而分组采集方式的情况是: 所有 采集的数据点在时间轴上被划分成若干个等长的组,而组内通常有大于 2 个点的数据,组内各点频率由 [Frequency](#page-15-0)决定,组间间隔由[GroupInterval](#page-15-0)决定。比如用户要求在对 0-15 通道共 16 个通道用 100KHz频率每采 集一个轮回后,要求间隔 1 毫秒后,再对这 16 个通道采集下一个轮回,那么分组采集便是最佳方式,它可以 将组间延时误差控制在 0.5 微秒以下。关于分组与连续采集更详细的说明请参考硬件说明书。如下图:

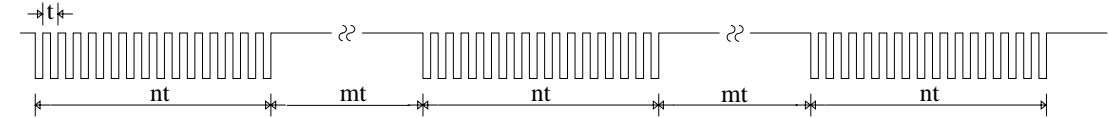

其中: t为所需触发A/D转换的周期Cycle, 它由[Frequency](#page-15-0)参数的倒数决定。Cycle = 1 / Frequency n为每组的通道数ChannelCount决定,即ChannelCount = [LastChannel-FirstChannel+](#page-15-0)1。 nt为每组操作所需时间即 Cycle \* ChannelCount \* LoopsofGroup (此处假定LoopsofGroup=1) mt为每组操作之间所间隔的时间,它由[GroupInterval](#page-15-0)参数决定,单位为1uS。

 FirstChannel 首通道值,取值范围应根据设备的总通道数设定,本设备的 AD 采样首通道取值范围为 0~31, 要求首通道等于或小于末通道。

LastChannel 末通道值,取值范围应根据设备的总通道数设定,本设备的 AD 采样首通道取值范围为 0~31, 要求末通道大于或等于首通道。

注:当首通道和末通道相等时,即为单通道采集。

Frequency 它指各个通道的采样频率,单位 Hz,最大频率可为 250KHz,但其最小值不能小于 1Hz。注意 由于本设备的 AD 为四芯片同步采集模式,所以该参数指定的频率表示每个通道的采样频率。比如设定该参数 为 100000Hz, 首末通道分别为 0, 3 (即四个通道同时采样), 则每个通道的采样率为 100000Hz, 那么每秒钟 的总数据量为 400000 个点。

GroupInterval 分组间隔,指定两组间的时间间隔,单位微秒。

LoopsOfGroup 组循环次数(在分组采集时有效),即指每一组采集从首通道依次采集到末通道后再回到首通 道的次数。比如=1 则表示从首通道采集到末通道后则自动进入分组间隔准备采集下一组。若=2,则表示从首 通道采集到末通道后再回到首通道采集到末通道一遍后进入组间间隔,依此类推。

Gains 程控增益放大倍数,被采样的外界信号经通道开关选通后进入一个程控增益放大器如 PGA202 或 PGA203 芯片, 它可以将原始模拟信号放大指定倍数后再进入 AD 转换器被转换。

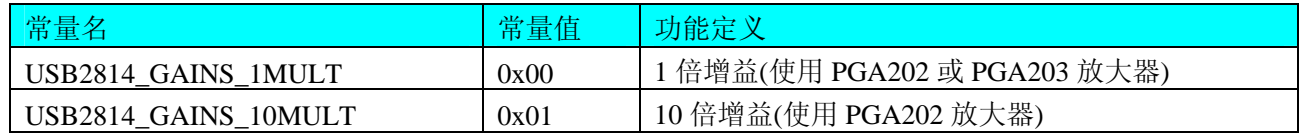

<span id="page-16-0"></span> $(\boldsymbol{\mathcal{V}}$ 北京阿尔泰科技发展有限公司

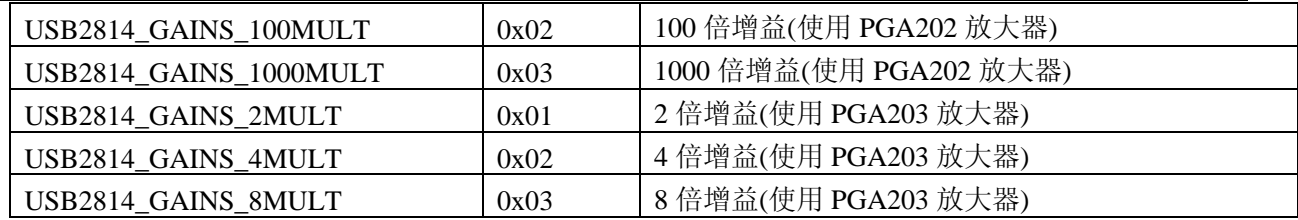

TriggerMode AD触发模式,若等于常量USB2814\_TRIGMODE\_SOFT则为内部软件触发,若等于常量 USB2814\_TRIGMODE\_POST则为外部硬件后触发。两种方式的主要区别是:外触发是当设备被[InitDeviceAD](#page-7-0)函 数初始化就绪后,并没有立即启动AD采集,仅当外接管脚ATR上有一个符合要求的信号时,AD转换器便被启 动,且按用户预先设定的采样频率由板上的硬件定时器时定触发AD等间隔转换每一个AD数据,其触发条件由 触发类型和触发方向及触发电平决定。

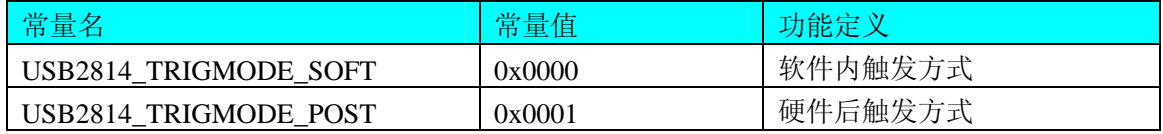

TriggerType AD 外触发方式使用信号方向。它的其选项值如下表:

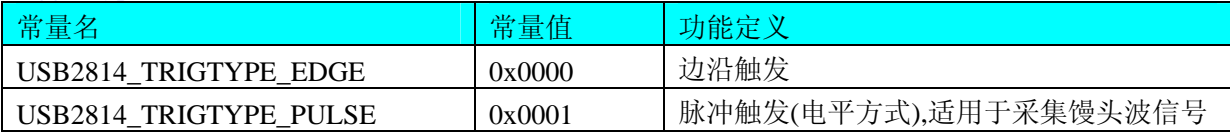

TriggerDir AD 外触发方式使用信号方向。它的其选项值如下表:

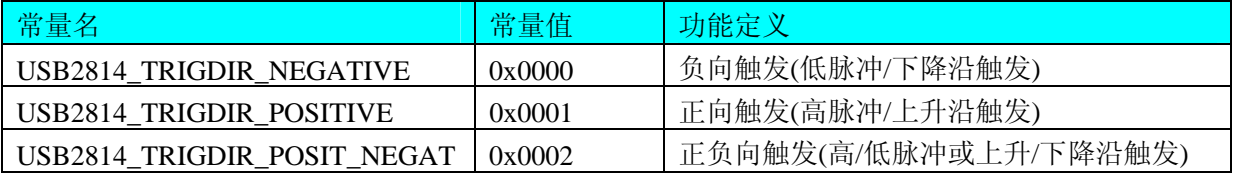

ClockSource AD 外时钟选择:

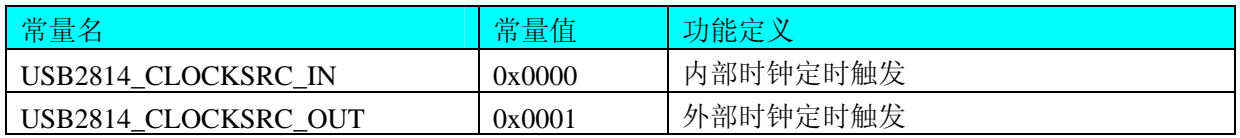

bClockOutput AD 允许时钟输出, 为 TRUE 时允许输出到 CN1 上的 CLKOUT, 为 FALSE 时禁止输出到 CN1 上的 CLKOUT。

相关函数**:** [InitDeviceAD](#page-7-0)[LoadParaAD](#page-9-0) [SaveParaAD](#page-10-0)

# 第二节、CNT 计数器控制字(USB2814\_PARA\_CNT)

*Visual C++:*

typedef struct\_USB2814\_PARA\_CNT // 计数器控制字(CONTROL) { BYTE OperateType: // 操作类型 BYTE CountMode; // 计数方式 BYTE CountType; // 计数类型 } USB2814\_PARA\_CNT, \*PUSB2814\_PARA\_CNT; *Visual Basic*:

### <span id="page-17-0"></span>Type USB2814\_PARA\_CNT

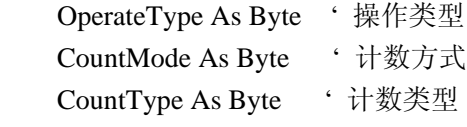

### End Type

### *LabView:*

OperateType 计数器操作类型,它的取范围应为如下常量之一。

| 常量名                | 常量值  | 功能定义             |  |  |
|--------------------|------|------------------|--|--|
| USB2814 OPT TYPE 0 | 0x00 | 计数器锁存操作          |  |  |
| USB2814 OPT TYPE 1 | 0x01 | 只读/写低字节          |  |  |
| USB2814 OPT TYPE 2 | 0x02 | 只读/写高字节          |  |  |
| USB2814 OPT TYPE 3 | 0x03 | 先读/写低字节, 后读/写高字节 |  |  |

CountMode 计数方式,它的取值范围应为如下常量之一。

| 常量名                | 常量值  | 功能定义              |
|--------------------|------|-------------------|
| USB2814_CNT_MODE_0 | 0x00 | 计数方式 0, 计数器结束中断方式 |
| USB2814_CNT_MODE_1 | 0x01 | 计数方式 1, 可编程单次脉冲方式 |
| USB2814 CNT MODE 2 | 0x02 | 计数方式 2, 频率发生器方式   |
| USB2814_CNT_MODE_3 | 0x03 | 计数方式 3, 方波频率发生器方式 |
| USB2814 CNT MODE 4 | 0x04 | 计数方式 4, 软件触发选通方式  |
| USB2814 CNT MODE 5 | 0x05 | 计数方式 5, 硬件触发选通方式  |

CountType 计数类型,它的取值范围应为如下常量之一。

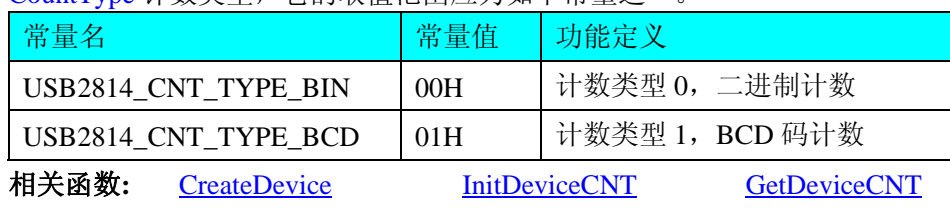

[ReleaseDevice](#page-6-0)

# 第五章 数据格式转换与排列规则

### 第一节、AD 原始数据 LSB 转换成电压值 Volt 的换算方法

在换算过程中弄清模板精度(即Bit位数)是很关键的,因为它决定了LSB数码的总宽度CountLSB。比如 12 位的模板CountLSB为 4096。其他类型同理均按 2<sup>n</sup>=LSB总数(n为Bit位数)换算即可。

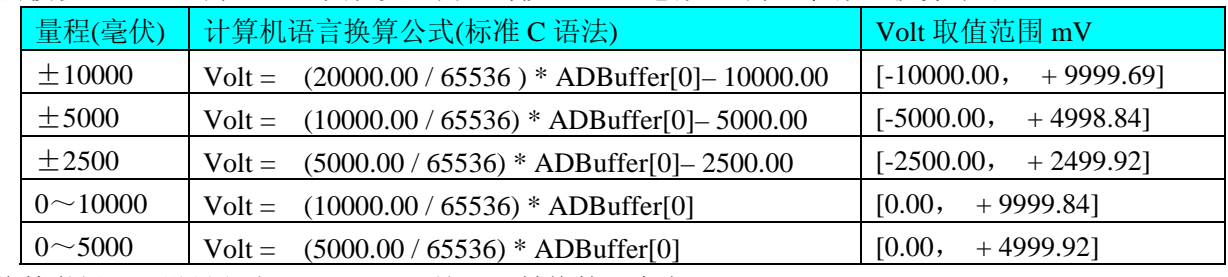

换算举例:(设量程为±10000mV, 这里只转换第一个点)

#### <span id="page-18-0"></span> *Visual C++*:

 USHORT Lsb; // 定义存放标准 LSB 原码的变量 float Volt; // 定义存放转换后的电压值的变量 float PerLsbVolt = 20000.00/65536; // 求出每个 LSB 原码单位电压值  $Lsb = ADBuffer[0]:$ Volt = PerLsbVolt \* Lsb – 10000.00; // 用单位电压值与 LSB 原码数量相乘减去偏移求得实际电

#### 压值

#### *Visual Basic:*

 Dim Lsb As Long ' 定义存放标准 LSB 原码的变量 Dim Volt As Single ' 定义存放转换后的电压值的变量 Dim PerLsbVolt As Single PerLsbVolt = 20000.00/65536 ' 求出每个 LSB 原码单位电压值 Lsb = ADBuffer(0) AND 65535 ' 将其转换成无符号 16 位有效数据 Volt = PerLsbVolt \* Lsb-10000.00 ' 用单位电压值与 LSB 原码数量相乘减去偏移求得实际电压值

### 第二节、AD 采集函数的 ADBuffer 缓冲区中的数据排放规则

当首末通道相等时,即为单通道采集,假如[FirstChannel](#page-15-0)=5, [LastChannel](#page-15-0)=5,其排放规则如下:

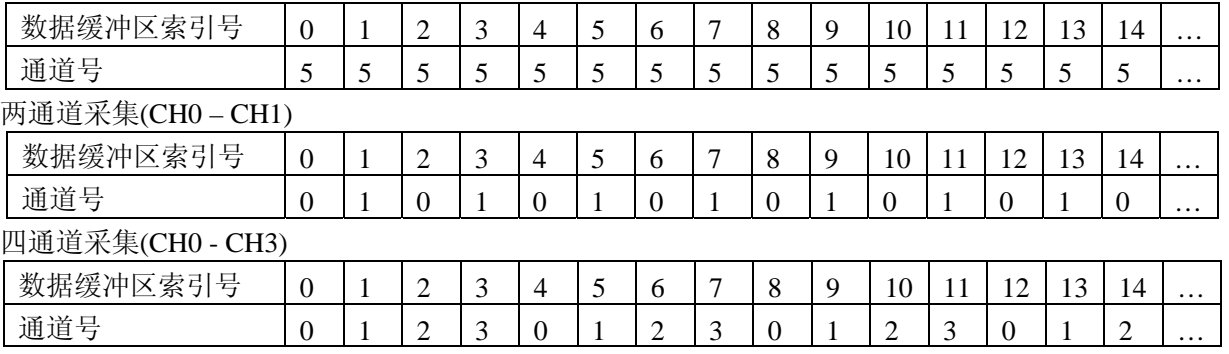

其他通道方式以此类推。

如果用户是进行连续不间断循环采集,即用户只进行一次初始化设备操作,然后不停的从设备上读取AD 数据,那么需要用户特别注意的是应处理好各通道数据排列和对齐问题,尤其任意通道数采集时。否则,用户 无法将规则排放在缓冲区中的各通道数据正确分离出来。怎样正确处理呢?我们建议的方法是,每次从设备上 读取的点数应置为所选通道数量的整数倍长(在USB设备上同时也应 32 的整数倍), 这样便能保证每读取的 这批数据在缓冲区中的相应位置始终固定对应于某一个通道的数据。比如用户要求对 1、2 两个AD通道的数据 进行连续循环采集, 则置每次读取长度为其 2 的整倍长 2n(n为每个通道的点数), 这里设为 2048。试想, 如此 一来,每次读取的 2048 个点中的第一个点始终对应于 1 通道数据,第二个点始终对应于 2 通道,第三个点再 应于 1 通道, 第四个点再对应于 2 通道……以此类推。直到第 2047 个点对应于 1 通道数据, 第 2048 个点对应 2 通道。这样一来,每次读取的段长正好包含了从首通道到末通道的完整轮回,如此一来,用户只须按通道排 列规则, 按正常的处理方法循环处理每一批数据。而对于其他情况也是如此, 比如 3 个通道采集, 则可以使用 3n(n为每个通道的点数)的长度采集。为了更加详细地说明问题民,请参考下表(演示的是采集 1、2、3 共三个 通道的情况)。由于使用连续采样方式,所以表中的数据序列一行的数字变化说明了数据采样的连续性,即随 着时间的延续,数据的点数连续递增,直至用户停止设备为止,从而形成了一个有相当长度的连续不间的多通 道数据链。而通道序列一行则说明了随着连续采样的延续,其各通道数据在其整个数据链中的排放次序,这是 一种非常规则而又绝对严格的顺序。但是这个相当长度的多通道数据链则不可能一次通过设备对象函数如

[ReadDeviceAD](#page-7-0)函数读回,即便不考虑是否能一次读完的问题,但对用户的实时数据处理要求来说,一次性读 取那么长的数据,则往往是相当矛盾的。因此我们就得分若干次分段读取。但怎样保证既方便处理,又不易出 错,而且还高效。还是正如前面所说,采用通道数的整数倍长读取每一段数据。如表中列举的方法 1(为了说 明问题,我们每读取一段数据只读取 2n即 3\*2=6个数据)。从方法 1 不难看出,每一段缓冲区中的数据在相 同缓冲区索引位置都对应于同一个通道。而在方法 2 中由于每次读取的不是通道整数倍长,则出现问题,从表 <span id="page-19-0"></span>中可以看出,第一段缓冲区中的 0 索引位置上的数据对应的是第 1 通道,而第二段缓冲区中的 0 索引位置上的 数据则对应于第2通道的数据,而第三段缓冲区中的数据则对应于第3通道……,这显然不利于循环有效处理 数据。

在实际应用中,我们在遵循以上原则时,应尽可能地使每一段缓冲足够大,这样,可以一定程度上减少数 据采集程序和数据处理程序的 CPU 开销量。

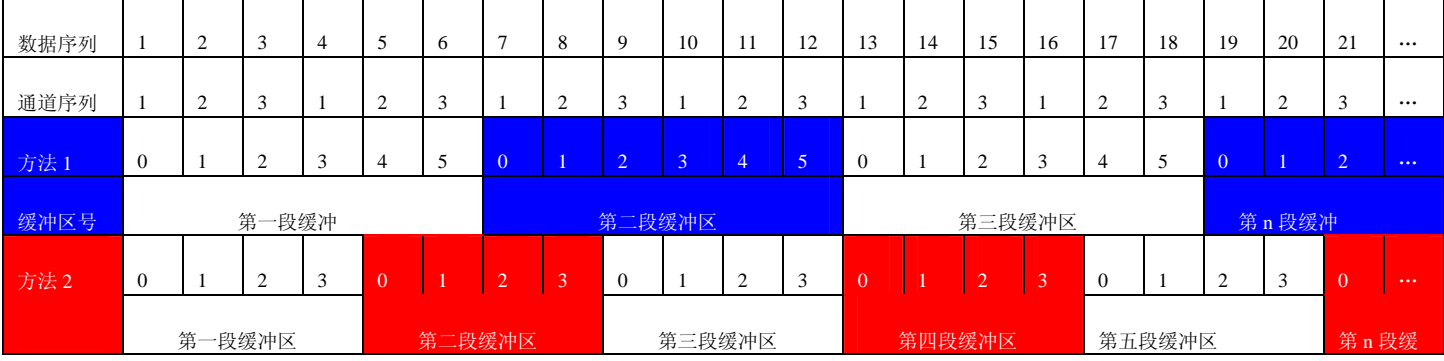

### 第三节、DA 电压值转换成 LSB 原码数据的换算方法

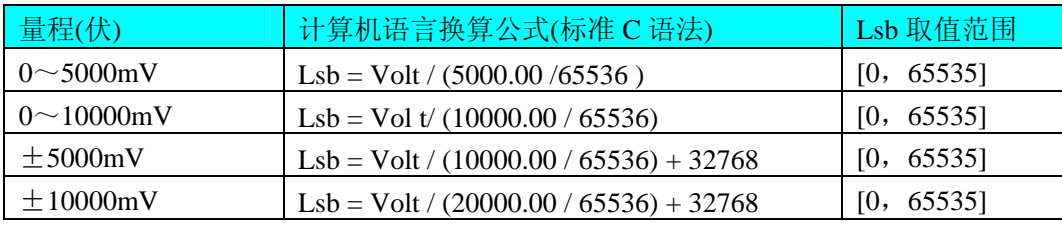

请注意这里求得的LSB数据就是用于[WriteDeviceDA](#page-11-0)中的nDAData参数的。

# 第六章 上层用户函数接口应用实例

 如果您想快速的了解驱动程序的使用方法和调用流程,以最短的时间建立自己的应用程序,那么我们强烈 建议您参考相应的简易程序。此种程序属于工程级代码,可以直接打开不用作任何配置和代码修改即可编译通 过,运行编译链接后的可执行程序,即可看到预期效果。

如果您想了解硬件的整体性能、精度、采样连续性等指标以及波形显示、数据存盘与分析、历史数据回放 等功能,那么请参考高级演示程序。特别是许多不愿意编写任何程序代码的用户,您可以使用高级程序进行采 集、显示、存盘等功能来满足您的要求。甚至可以用我们提供的专用转换程序将高级程序采集的存盘文件转换 成相应格式, 即可在 Excel、MatLab 第三方软件中分析数据(此类用户请最好选用通过 Visual C++制作的高级 演示系统)。

### 第一节、简易程序演示说明

#### 一、怎样使用**[ReadDeviceAD](#page-7-0)**函数进行**AD**连续数据采集

其详细应用实例及工程级代码请参考Visual C++简易演示系统及源程序,您先点击Windows系统的[开 始]菜单,再按下列顺序点击,即可打开基于 VC 的 Sys 工程(主要参考 USB2814.h 和 Sys.cpp)。

**[**程序**]** ⎭**[**阿尔泰测控演示系统**]**⎭ **[Microsoft Visual C++]**⎭ **[**简易代码演示**]**⎭ **[**AD 采集演示源程序**]** 

#### 其简易程序默认存放路径为: 系统盘\ART\USB2814\SAMPLES\VC\SIMPLE\AD

#### 二、怎样使用**[SetDeviceDO](#page-12-0)**和**[GetDeviceDI](#page-0-0)**函数进行开关量输入输出操作

其详细应用实例及正确代码请参考 Visual C++简易演示系统及源程序, 您先点击 Windows 系统的[开始]菜 单,再按下列顺序点击,即可打开基于 VC 的 Sys 工程(主要参考 USB2814.h 和 Sys.cpp)。

**[**程序**]** ⎭**[**阿尔泰测控演示系统**]**⎭ **[Microsoft Visual C++]**⎭ **[**简易代码演示**]**⎭ **[**开关量演示源程序**]**  其默认存放路径为:系统盘\ART\USB2814\SAMPLES\VC\SIMPLE\DIO

### <span id="page-20-0"></span>第二节、高级程序演示说明

高级程序演示了本设备的所有功能,您先点击 Windows 系统的[开始]菜单,再按下列顺序点击, 即可打开 基于 VC 的 Sys 工程(主要参考 USB2814.h 和 DADoc.cpp)。

**[**程序**]** ⎭**[**阿尔泰测控演示系统**]**⎭ **[Microsoft Visual C++]**⎭ **[**高级代码演示**]**  其默认存放路径为: 系统盘\ART\USB2814\SAMPLES\VC\ADVANCED 其他语言的演示可以用上面类似的方法找到。

# 第七章 基于 USB 总线的大容量连续数据采集详述

与ISA、PCI设备同理,使用子线程跟踪AD转换进度,并进行数据采集是保持数据连续不间断的最佳方案。 但是与ISA总线设备不同的是,USB设备在这里不使用动态指针去同步AD转换进度,因为ISA设备环形内存池 的动态指针操作是一种软件化的同步,而USB设备不再有软件化的同步,而完全由硬件和驱动程序自动完成。 这样一来,用户要用程序方式实现连续数据采集,其软件实现就显得极为容易。每次用[ReadDeviceAD](#page-7-0)函数读 取AD数据时,那么设备驱动程序会按照AD转换进度将AD数据一一放进用户数据缓冲区,当完成该次所指定 的点数时,它便会返回,当您再次用这个函数读取数据时,它会接着上一次的位置传递数据到用户数据缓冲区。 只是要求每两次[ReadDeviceAD](#page-7-0)之间的时间间隔越短越好。

但是由于我们的设备是通常工作在一个单 CPU 多任务的环境中,由于任务之间的调度切换非常平凡,特 别是当用户移动窗口、或弹出对话框等,则会使当前线程猛地花掉大量的时间去处理这些图形操作,因此如果 处理不当,则将无法实现高速连续不间断采集,那么如何更好的克服这些问题呢?用子线程则是必须的(在这 里我们称之为数据采集线程),但这还不够,必须要求这个线程是绝对的工作者线程,即这个线程在正常采集 中不能有任何窗口等图形操作。只有这样,当用户进行任何窗口操作时,这个线程才不会被堵塞,因此可以保 证正常连续的数据采集。但是用户可能要问,不能进行任何窗口操作,那么我如何将采集的数据显示在屏幕上 呢?其实很简单,再开辟一个子线程,我们称之数据处理线程,也叫用户界面线程。最初,数据处理线程不做 任何工作,而是在 Win32 API 函数 WaitForSingleObject 的作用下进入睡眠状态, 此时它不消耗 CPU 任何时间, 即可保证其他线程代码有充分的运行机会(这里当然主要指数据采集线程),当数据采集线程取得指定长度的 数据到用户空间时,则再用 Win32 API 函数 SetEvent 将指定事件消息发送给数据处理线程,则数据处理线程即 刻恢复运行状态,迅速对这批数据进行处理,如计算、在窗口绘制波形、存盘等操作。

可能用户还要问,既然数据处理线程是非工作者线程,那么如果用户移动窗口等操作堵塞了该线程,而数 据采集线程则在不停地采集数据,那数据处理线程难道不会因此而丢失数据采集线程发来的某一段数据吗?如 果不另加处理,这个情况肯定有发生的可能。但是,我们采用了一级缓冲队列和二级缓冲队列的设计方案,足 以避免这个问题。即假设数据采集线程每一次从设备上取出 8K数据, 那么我们就创建一个缓冲队列, 在用户 程序中最简单的办法就是开辟一个两维数组如ADBuffer[Count][DataLen], 我们将DataLen视为数据采集线程每 次采集的数据长度, Count则为缓冲队列的成员个数。您应根据您的计算机物理内存大小和总体使用情况来设 定这个数。假如我们设成 32, 则这个缓冲队列实际上就是数组ADBuffer[32][8192]的形式。那么如何使用这个 缓冲队列呢?方法很简单,它跟一个普通的缓冲区如一维数组差不多,唯一不同是,两个线程首先要通过改变 Count字段的值,即这个下标Index的值来填充和引用由Index下标指向某一段DataLen长度的数据缓冲区。需要 注意的两个线程不共用一个Index下标变量。具体情况是当数据采集线程在AD部件被[InitDeviceAD](#page-7-0)初始化之后, 首次采集数据时,则将自己的ReadIndex下标置为 0,即用第一个缓冲区采集AD数据。当采集完后,则向数据 处理线程发送消息,且两个线程的公共变量SegmentCounts加 1, (注意SegmentCounts变量是用于记录当前时 刻缓冲队列中有多少个已被数据采集线程使用了,但是却没被数据处理线程处理掉的缓冲区数量。)然后再接 着将ReadIndex偏移至 1,再用第二个缓冲区采集数据。再将SegmentCounts加 1,至到ReadIndex等于 15 为止, 然后再回到0位置,重新开始。而数据处理线程则在每次接受到消息时判断有多少由于自己被堵塞而没有被处 理的缓冲区个数,然后逐一进行处理,最后再从SegmentCounts变量中减去在所接受到的当前事件下所处理的

缓冲区个数。因此,即便应用程序突然很忙,使数据处理线程没有时间处理已到来的数据,但是由于缓冲区队 列的缓冲作用,可以让数据采集线程先将数据连续缓存在这个区域中,由于这个缓冲区可以设计得比较大,因 此可以缓冲很大的时间,这样即便是数据处理线程由于系统的偶而繁忙面被堵塞,也很难使数据丢失。而且通 过这种方案,用户还可以在数据采集线程中对SegmentCounts加以判断,观察其值是否大小了 32, 如果大于, 则缓冲区队列肯定因数据处理采集的过度繁忙而被溢出,如果溢出即可报警。因此具有强大的容错处理。

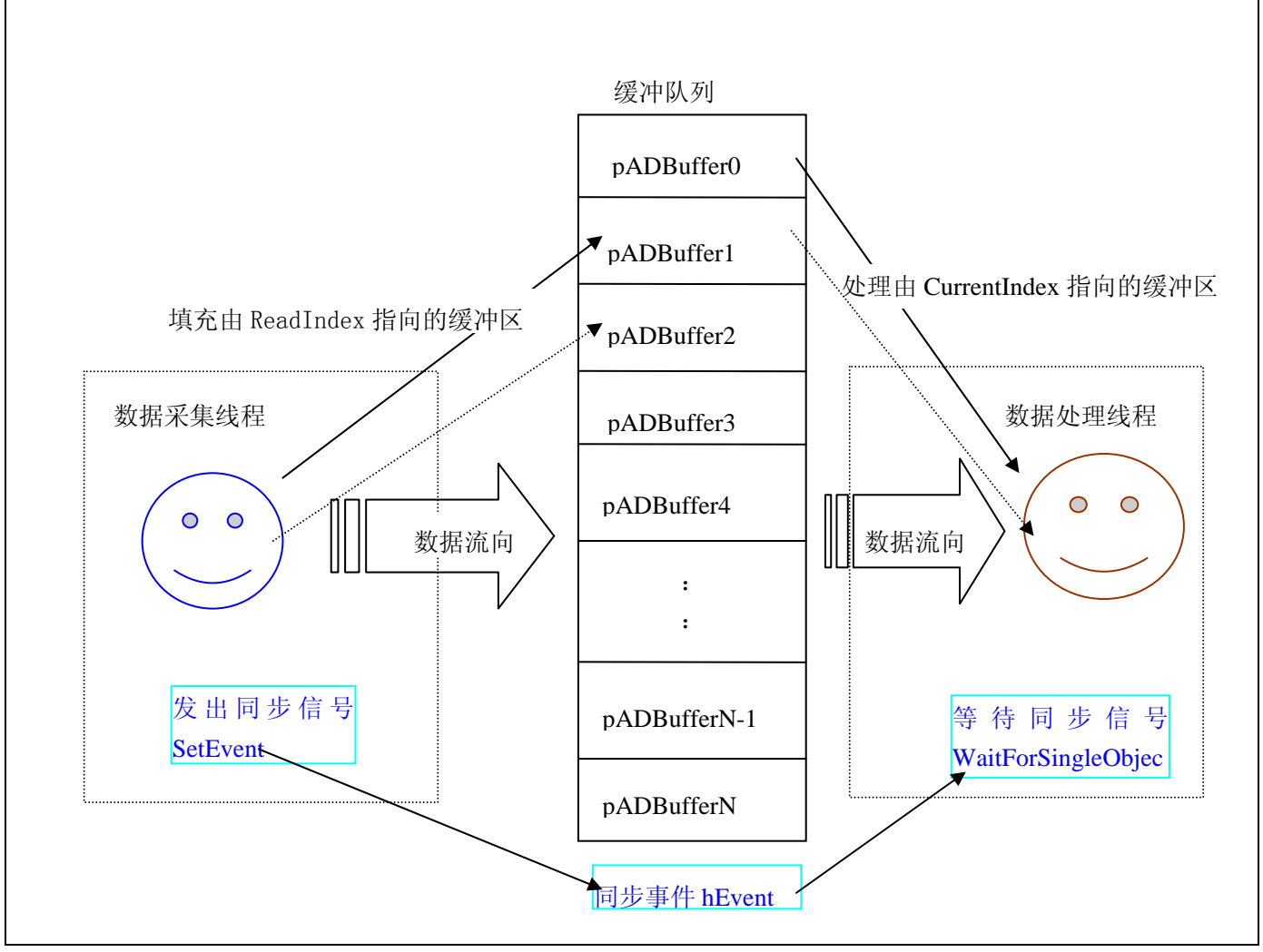

下面只是简要的策略说明,其详细应用实例请参考Visual C++测试与演示系统,您先点击Windows系统的[开 始]菜单,再按下列顺序点击,即可打开基于 VC 的 Sys 工程。

#### **[**程序**]** ⎭**[**阿尔泰测控演示系统**]**⎭ **[Microsoft Visual C++ Sample ……]**

下面只是基于 C 语言的简要的策略说明,其详细应用实例及正确代码请参考 Visual C++测试与演示系统, 您先点击 Windows 系统的[开始]菜单,再按下列顺序点击,即可打开基于 VC 的 Sys 工程(ADDoc.h 和 ADDoc.cpp)。

#### **[**程序**]** ⎭**[**阿尔泰测控演示系统**]**⎭ **[Microsoft Visual C++ Sample]**

然后, 您着重参考 ADDoc.cpp 源文件中以下函数:

void CADDoc::StartDeviceAD() // 启动线程函数 UINT ReadDataThread (PVOID hWnd) // 读数据线程 UINT ProcessDataThread (PVOID hWnd) // 绘制数据线程

void CADDoc::StopDeviceAD() // 终止采集函数

# 第八章 公共接口函数介绍

<span id="page-22-0"></span>这部分函数不参与本设备的实际操作,它只是为您编写数据采集与处理程序时的有力手段,使您编写应用 程序更容易,使您的应用程序更高效。

第一节、公用接口函数总列表(每个函数省略了前缀"USB2814")

| 函数名                                  | 函数功能             | 备注           |  |  |
|--------------------------------------|------------------|--------------|--|--|
| 1 创建 Visual Basic 子线程, 线程数量可达 32 个以上 |                  |              |  |  |
| <b>CreateVBThread</b>                | 在 VB 环境中建立子线程对象  | 在 VB 中可实现多线程 |  |  |
| TerminateVBThread                    | 终止 VB 的子线程       |              |  |  |
| CreateSystemEvent                    | 创建系统内核事件对象       | 用于线程同步或中断    |  |  |
| <b>ReleaseSystemEvent</b>            | 释放系统内核事件对象       |              |  |  |
| ② 文件对象操作函数                           |                  |              |  |  |
| CreateFileObject                     | 初始设备文件对象         |              |  |  |
| WriteFile                            | 请求文件对象写用户数据到磁盘文件 |              |  |  |
| <b>ReadFile</b>                      | 请求文件对象读数据到用户空间   |              |  |  |
| <b>SetFileOffset</b>                 | 设置文件指针偏移         |              |  |  |
| GetFileLength                        | 取得文件长度           |              |  |  |
| <b>ReleaseFile</b>                   | 释放已有的文件对象        |              |  |  |
| <b>GetDiskFreeBytes</b>              | 取得指定磁盘的可用空间(字节)  | 适用于所有设备      |  |  |
| ③ 各种参数保存和读取函数                        |                  |              |  |  |
| <b>SaveParaInt</b>                   | 保存整型参数到注册表       |              |  |  |
| LoadParaInt                          | 从注册表中读取整型参数值     |              |  |  |
| <b>SaveParaString</b>                | 保存字符参数到注册表       |              |  |  |
| LoadParaString                       | 从注册表中读取字符参数值     |              |  |  |
| ④ 其他函数                               |                  |              |  |  |
| kbhit                                | 探测用户是否有击键动作      |              |  |  |
| getch                                | 等待并获取用户击键值       |              |  |  |
| <b>GetLastErrorEx</b>                | 取得驱动函数错误信息       |              |  |  |

### 第二节、线程操作函数原型说明

(如果您的 VB6.0 中线程无法正常运行,可能是 VB6.0 语言本身的问题,请选用 VB5.0)

### ♦ 在 **VB** 环境中,创建子线程对象,以实现多线程操作

*Visual C++:*  BOOL CreateVBThread(HANDLE \*hThread,

LPTHREAD\_START\_ROUTINE RoutineAddr)

#### *Visual Basic*

Declare Function CreateVBThread Lib "USB2814" ( ByRef hThread As Long, \_

ByVal RoutineAddr As Long ) As Boolean

功能:该函数在 VB 环境中解决了不能实现或不能很好地实现多线程的问题。通过该函数用户可以很轻松 地实现多线程操作。

#### 参数:

hThread 若成功创建子线程,该参数将返回所创建的子线程的句柄,当用户操作这个子线程时将用到这个

<span id="page-23-0"></span>句柄,如启动线程、暂停线程以及删除线程等。 RoutineAddr作为子线程运行的函数的地址,在实际使用时,请用AddressOf关键字取得该子线程函数的地 址,再传递给[CreateVBThread](#page-22-0)函数。

返回值: 当成功创建子线程时,返回 TRUE,且所创建的子线程为挂起状态,用户需要用 Win32 API 函数 ResumeThread 函数启动它。若失败, 则返回 FALSE, 用户可用 GetLastError 捕获当前错误码。

相关函数: [CreateVBThread](#page-22-0) [TerminateVBThread](#page-23-0)

#### 注意**: RoutineAddr** 指向的函数或过程必须放在 **VB** 的模块文件中,如 **USB2814.Bas** 文件中。

#### *Visual Basic* 程序举例*:*

' 在模块文件中定义子线程函数(注意参考实例) Function NewRoutine() As Long ' 定义子线程函数 : ' 线程运行代码

NewRoutine = 1 ' 返回成功码

End Function

:

'\_\_\_\_\_\_\_\_\_\_\_\_\_\_\_\_\_\_\_\_\_\_\_\_\_\_\_\_\_\_\_\_\_\_\_\_\_\_\_\_\_\_\_\_\_\_\_\_\_\_\_\_\_\_\_\_\_\_\_\_\_\_\_\_\_\_\_\_ ' 在窗体文件中创建子线程

Dim hNewThread As Long

If Not CreateVBThread(hNewThread, AddressOf NewRoutine) Then ' 创建新子线程

MsgBox "创建子线程失败"

Exit Sub

End If

:

ResumeThread (hNewThread) '启动新线程 :

#### ♦ 在 **VB** 中,删除子线程对象

*Visual C++:*  BOOL TerminateVBThread(HANDLE hThread) *Visual Basic:*  Declare Function TerminateVBThread Lib "USB2814" (ByVal hThread As Long) As Boolean

功能: 在VB中删除由[CreateVBThread](#page-22-0)创建的子线程对象。

参数: hThread 指向需要删除的子线程对象的句柄, 它应由[CreateVBThread](#page-22-0)创建。 返回值: 当成功删除子线程对象时, 返回 TRUE, 否则返回 FALSE, 用户可用 GetLastError 捕获当前错误

码。

: 1999 (1999)

**Service State** 

相关函数: [CreateVBThread](#page-22-0) [TerminateVBThread](#page-23-0)

#### *Visual Basic* 程序举例*:*

```
If Not TerminateVBThread (hNewThread) ' 终止子线程
    MsgBox "创建子线程失败" 
    Exit Sub 
 End If
```
### <span id="page-24-0"></span>创建内核系统事件

*Visual C++:* 

HANDLE CreateSystemEvent(void)

*Visual Basic:* 

Declare Function CreateSystemEvent Lib " USB2814 " () As Long

*Delphi:*

Function CreateSystemEvent() : Integer;

StdCall; External 'USB2814' Name ' CreateSystemEvent ';

*LabVIEW:*  **T32** Return hEvent Object CreateSystemEvent

功能:创建系统内核事件对象,它将被用于中断事件响应或数据采集线程同步事件。 参数: 无任何参数。 返回值: 若成功, 返回系统内核事件对象句柄, 否则返回-1(或 INVALID\_HANDLE\_VALUE)。

### ♦ 释放内核系统事件

*Visual C++:* 

BOOL ReleaseSystemEvent(HANDLE hEvent)

### *Visual Basic:*

Declare Function ReleaseSystemEvent Lib " USB2814 " (ByVal hEvent As Long) As Boolean *LabVIEW:* 

请参见相关演示程序。

功能:释放系统内核事件对象。 参数:hEvent 被释放的内核事件对象。它应由[CreateSystemEvent](#page-24-0)成功创建的对象。 返回值:若成功,则返回 TRUE。

### 第三节、文件对象操作函数原型说明

### ♦ 创建文件对象

函数原型: *Visual C++:*  Handle CreateFileObject (HANDLE hDevice, LPCTSTR strFileName,

int Mode)

### *Visual Basic:*

Declare Function CreateFileObject Lib "USB2814" (ByVal hDevice As Long, \_

ByVal strFileName As String, \_ ByVal Mode As Integer) As Long

### *LabVIEW:*

请参见相关演示程序。

功能:初始化设备文件对象, 以期待 WriteFile 请求准备文件对象进行文件操作。 参数: hDevice设备对象句柄,它应由[CreateDevice](#page-4-0)或[CreateDeviceEx](#page-0-0)创建。

strFileName与新文件对象关联的磁盘文件名,可以包括盘符和路径等信息。在 C 语言中,其语法格式如:

<span id="page-25-0"></span>"C:\\USB2814\\Data.Dat",在 Basic 中,其语法格式如:"C:\USB2814\Data.Dat"。 Mode 文件操作方式,所用的文件操作方式控制字定义如下(可通过或指令实现多种方式并操作):

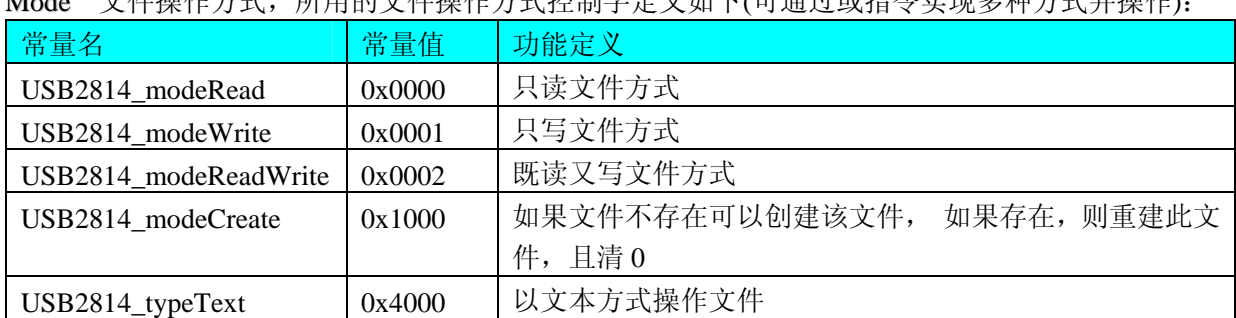

返回值: 若成功, 则返回文件对象句柄。

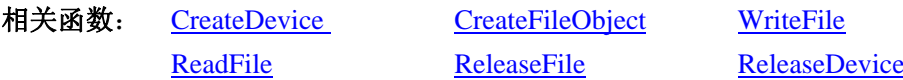

### ♦ 通过设备对象,往指定磁盘上写入用户空间的采样数据

函数原型:

*Visual C++:* 

BOOL WriteFile(HANDLE hFileObject,

PVOID pDataBuffer,

LONG nWriteSizeBytes)

### *Visual Basic:*

Declare Function WriteFile Lib "USB2814" ( ByVal hFileObject As Long,\_

 ByRef pDataBuffer As Byte,\_ ByVal nWriteSizeBytes As Long) As Boolean

#### *LabVIEW:*

详见相关演示程序。

功能:通过向设备对象发送"写磁盘消息",设备对象便会以最快的速度完成写操作。注意为了保证写入 的数据是可用的,这个操作将与用户程序保持同步,但与设备对象中的环形内存池操作保持异步,以得到更高 的数据吞吐量,其文件名及路径应由[CreateFileObject](#page-24-0)函数中的strFileName指定。

参数:

hFileObject 设备对象句柄, 它应由[CreateFileObject](#page-24-0)创建。 pDataBuffer 用户数据空间地址,可以是用户分配的数组空间。 nWriteSizeBytes 告诉设备对象往磁盘上一次写入数据的长度(以字节为单位)。 返回值: 若成功, 则返回 TRUE, 否则返回 FALSE, 用户可以用 GetLastError 捕获错误码。 相关函数: [CreateFileObject](#page-0-0) [WriteFile](#page-25-0) [ReadFile](#page-25-0) [ReleaseFile](#page-27-0)

#### ♦ 通过设备对象**,**从指定磁盘文件中读采样数据

函数原型: *Visual C++:*  BOOL ReadFile( HANDLE hFileObject, PVOID pDataBuffer, LONG nOffsetBytes, LONG nReadSizeBytes)

*Visual Basic:* 

### <span id="page-26-0"></span>Declare Function ReadFile Lib "USB2814" ( ByVal hFileObject As Long, \_

 ByRef pDataBuffer As Integer, \_ ByVal nOffsetBytes As Long, \_ ByVal nReadSizeBytes As Long) As Boolean

#### *LabVIEW:*

详见相关演示程序。

功能:将磁盘数据从指定文件中读入用户内存空间中,其访问方式可由用户在创建文件对象时指定。 参数:

hFileObject 设备对象句柄, 它应由[CreateFileObject](#page-24-0)创建。 pDataBuffer 用于接受文件数据的用户缓冲区指针,可以是用户分配的数组空间。 nOffsetBytes 指定从文件开始端所偏移的读位置。 nReadSizeBytes 告诉设备对象从磁盘上一次读入数据的长度(以字为单位)。 返回值:若成功,则返回 TRUE,否则返回 FALSE,用户可以用 GetLastError 捕获错误码。 相关函数: [CreateFileObject](#page-0-0) [WriteFile ReadFile](#page-25-0) [ReleaseFile](#page-27-0)

### ♦ 设置文件偏移位置

函数原型: *Visual C++:*  BOOL SetFileOffset (HANDLE hFileObject, LONG nOffsetBytes)

#### *Visual Basic:*

Declare Function SetFileOffset Lib "USB2814" ( ByVal hFileObject As Long,

ByVal nOffsetBytes As Long) As Boolean

*LabVIEW:*

详见相关演示程序。

功能: 设置文件偏移位置, 用它可以定位读写起点。 参数: hFileObject 文件对象句柄, 它应由[CreateFileObject](#page-24-0)创建。 返回值: 若成功, 则返回 TRUE, 否则返回 FALSE, 用户可以用 GetLastError 捕获错误码。 相关函数: [CreateFileObject](#page-0-0) [WriteFile ReadFile](#page-25-0) [ReleaseFile](#page-27-0)

### ♦ 取得文件长度(字节)

函数原型:

*Visual C++:* 

ULONG GetFileLength (HANDLE hFileObject);

*Visual Basic:* 

Declare Function GetFileLength Lib "USB2814" (ByVal hFileObject As Long) As Long *LabVIEW:* 详见相关演示程序。

功能:取得文件长度。 参数: hFileObject 设备对象句柄, 它应由[CreateFileObject](#page-24-0)创建。 返回值:若成功,则返回>1,否则返回 0,用户可以用 GetLastError 捕获错误码。

<span id="page-27-0"></span>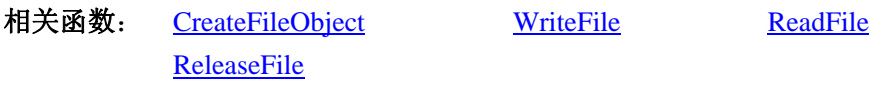

#### ♦ 释放设备文件对象

函数原型:

*Visual C++:* 

BOOL ReleaseFile(HANDLE hFileObject)

*Visual Basic:* 

Declare Function ReleaseFile Lib "USB2814" (ByVal hFileObject As Long) As Boolean

*LabVIEW:* 

详见相关演示程序。

功能:释放设备文件对象。

参数: hFileObject 设备对象句柄, 它应由[CreateFileObject](#page-24-0)创建。 返回值: 若成功, 则返回 TRUE, 否则返回 FALSE, 用户可以用 GetLastError 捕获错误码。

相关函数: [CreateFileObject](#page-0-0) [WriteFile](#page-25-0) [ReadFile](#page-25-0)

[ReleaseFile](#page-27-0)

### ♦ 取得指定磁盘的可用空间

*Visual C++:* 

ULONGLONG GetDiskFreeBytes(LPCTSTR strDiskName )

*Visual Basic:* 

Declare Function GetDiskFreeBytes Lib "USB2814" (ByVal strDiskName As String ) As Currency

*LabVIEW:* 

DiskName **Return Disk Free Space** GetDiskFreeBytes

功能:取得指定磁盘的可用剩余空间(以字为单位)。

参数: strDiskName 需要访问的盘符, 若为 C 盘为"C:\\", D 盘为"D:\\", 以此类推。

返回值: 若成功, 返回大于或等于 0 的长整型值, 否则返回零值, 用户可用 GetLastError 捕获错误码。注 意使用 64 位整型变量。

### 第四节、各种参数保存和读取函数原型说明

### ♦将整型变量的参数值保存在系统注册表中

函数原型:

*Visual C++:* 

BOOL SaveParaInt( HANDLE hDevice, LPCTSTR strParaName, int nValue)

*Visual Basic:* 

Declare Function SaveParaInt Lib "USB2814" (ByVal hDevice As Long,\_

ByVal strParaName As String,\_

ByVal nValue As Long) As Boolean

### *LabVIEW:*

详见相关演示程序。

功能: 将整型变量的参数值保存在系统注册表中。具体保存位置视设备逻辑号而定。如逻辑号为"0"的

<span id="page-28-0"></span>北京阿尔泰科技发展有限公司

其他参数保存位置为: HKEY\_CURRENT\_USER\Software\Art\USB2814\Device-0\Others。 参数: hDevice设备对象句柄,它应由[CreateDevice](#page-4-0)或[CreateDeviceEx](#page-0-0)创建。 strParaName 整型参数字符名。它指名该参数在注册表中的字符键项。 nValue 整型参数值。它保存在由 strParaName 命名的键项里。 返回值:若成功,则返回 TRUE,否则返回 FALSE,用户可以用 GetLastError 捕获错误码。 相关函数: [SaveParaInt](#page-27-0) [LoadParaInt](#page-0-0) [SaveParaString](#page-28-0) [LoadParaString](#page-29-0)

### ♦将整型变量的参数值从系统注册表中读出

函数原型:

*Visual C++:* 

UINT LoadParaInt( HANDLE hDevice, LPCTSTR strParaName, int nDefaultVal)

*Visual Basic:* 

Declare Function LoadParaInt Lib "USB2814" (ByVal hDevice As Long,\_

ByVal strParaName As String,\_

#### ByVal nDefaultVal As Long) As Boolean

#### *LabVIEW:*

详见相关演示程序。

功能:将整型变量的参数值从系统注册表中读出。读出参数值的具体位置视设备逻辑号而定。如逻辑号为 "0"的其他参数保存位置为:HKEY\_CURRENT\_USER\Software\Art\USB2814\Device-0\Others。

参数:

hDevice设备对象句柄,它应由[CreateDevice](#page-4-0)或[CreateDeviceEx](#page-0-0)创建。 strParaName 整型参数字符名。它指名该参数在注册表中的字符键项。 nDefaultVal 若 strParaName 指定的键项不存在,则由该参数指定的默认值返回。 返回值:若指定的整型参数项存在,则返回其整型值。否则返回由 nDefaultVal 指定的默认值。 相关函数: [SaveParaInt](#page-27-0) [LoadParaInt](#page-0-0) [SaveParaString](#page-28-0)

**[LoadParaString](#page-29-0)** 

#### ◆将字符变量的参数值保存在系统注册表中

函数原型:

*Visual C++:* 

BOOL SaveParaString ( HANDLE hDevice, LPCTSTR strParaName, LPCTSTR strParaVal)

*Visual Basic:* 

Declare Function SaveParaString Lib "USB2814" (ByVal hDevice As Long,\_

ByVal strParaName As String,\_

ByVal strParaVal As String) As Boolean

#### *LabVIEW:*

详见相关演示程序。

功能: 将整型变量的参数值保存在系统注册表中。具体保存位置视设备逻辑号而定。如逻辑号为"0"的 其他参数保存位置为: HKEY\_CURRENT\_USER\Software\Art\USB2814\Device-0\Others。

参数:

hDevice设备对象句柄,它应由[CreateDevice](#page-4-0)或[CreateDeviceEx](#page-0-0)创建。 strParaName 整型参数字符名。它指名该参数在注册表中的字符键项。

<span id="page-29-0"></span>strParaVal 字符参数值。它保存在由 strParaName 命名的键项里。 返回值:若成功,则返回 TRUE,否则返回 FALSE,用户可以用 GetLastError 捕获错误码。 相关函数: [SaveParaInt](#page-27-0) [LoadParaInt](#page-0-0) [SaveParaString](#page-28-0)

**[LoadParaString](#page-29-0)** 

#### ♦将字符变量的参数值从系统注册表中读出

函数原型:

*Visual C++:* 

BOOL LoadParaString ( HANDLE hDevice,

LPCTSTR strParaName, LPCTSTR strParaVal, LPCTSTR strDefaultVal)

#### *Visual Basic:*

Declare Function LoadParaString Lib "USB2814" (ByVal hDevice As Long,\_

ByVal strParaName As String,\_ ByVal strParaVal As String,\_ ByVal strDefaultVal As String,\_ ) As Boolean

#### *LabVIEW:*

详见相关演示程序。

功能:将字符变量的参数值从系统注册表中读出。读出参数值的具体位置视设备逻辑号而定。如逻辑号为 "0"的其他参数保存位置为:HKEY\_CURRENT\_USER\Software\Art\USB2814\Device-0\Others。

参数:

hDevice设备对象句柄,它应由[CreateDevice](#page-4-0)或[CreateDeviceEx](#page-0-0)创建。 strParaName 字符参数字符名。它指名该参数在注册表中的字符键项。 strParaVal 取得 strParaName 指定的键项的字符值。 strDefaultVal 若 strParaName 指定的键项不存在,则由该参数指定的默认值返回。 返回值:若成功,则返回 TRUE,否则返回 FALSE,用户可以用 GetLastError 捕获错误码。 相关函数: [SaveParaInt](#page-27-0) [LoadParaInt](#page-0-0) [SaveParaString](#page-28-0)

[LoadParaString](#page-29-0)

### 第五节、其他函数原型说明

#### ♦ 探测用户是否有按键动作

函数原型: *Visual C++:*  BOOL kbhit (void) *Visual Basic:*  Declare Function kbhit Lib "USB2814" () As Boolean *LabVIEW:*  详见相关演示程序。

功能:探测用户是否用键盘按键动作,主要应在基于 VB、DELPHI 等控制台应用程序中。 参数:无。 返回值:若自上次探测过后,若用户有键盘按键动作,则返回 TRUE,否则返回 FALSE。 相关函数: [getch](#page-30-0) [kbhit](#page-29-0)

### <span id="page-30-0"></span>等待按键动作并返回按键值

函数原型:

*Visual C++:* 

char getch (void)

*Visual Basic:* 

Declare Function getch Lib "USB2814" () As String

*LabVIEW:* 

详见相关演示程序。

功能: 探等待用户键盘按键并以字符方式返回按键值, 主要应在基于 VB、DELPHI 等控制台应用程序中。 参数:无。

返回值:若用户没有按键动作,此函数一直不返回,一旦用户有按键动作,便立即返回,且返回其当前按 键值(ACII 码)。

相关函数: [getch](#page-30-0) [kbhit](#page-29-0)

### ♦怎样获取驱动函数错误信息

函数原型:

*Visual C++:* 

DWORD GetLastErrorEx (LPCTSTR strFuncName, LPCTSTR strErrorMsg)

*Visual Basic:* 

Declare Function GetLastErrorEx Lib "USB2814" (ByVal strFuncName As String,\_

ByVal strErrorMsg As String,\_

) As Long

*LabVIEW:* 

详见相关演示程序。

功能:将当某个驱动函数出错时,可以调用此函数获得具体的错误和错误信息字串。

参数:

strFuncName 出错函数的名称。注意此函数必须是完整名称,如 AD 初始化函数 USB2814\_InitDeviceAD 出现错误,此时调用该函数时,此参数必须为"USB2814\_InitDeviceAD",否则得不到相应信息。

strErrorMsg 取得指定函数的错误信息串。

返回值:返回错误码。

相关函数:无。

### *Visual C++*程序举例

```
: 200 million
     char strErrorMsg[256]; // 用于返回错误信息字串,要求其空间足够大
     DWORD dwErrorCode; 
    int DeviceLgcID = 0;
     hDevice = USB2814_CreateDevice ( DeviceLgcID ); // 创建设备对象,并取得设备对象句柄
     if(hDevice == INVALIDE_HANDLE_VALUE); // 判断设备对象句柄是否有效
 { 
         dwErrorCode = USB2814_GetLastErrorEx("USB2814_CreateDevice", strErrorMsg); 
         AfxMessageBox(strErrorMsg); // 以对话框方式显示错误信息
         return; // 退出该函数
      } 
    \mathbb{R}^2 \times \mathbb{R}^2
```

```
Visual Basic 程序举例
```
: 1999 (Particular)

```
 Dim strErrormsg As String ' 用于返回错误信息字串,要求其空间足够大
    Dim dwErrorCode As Long 
    Dim DeviceLgcID As Long 
   DeviceLgcID = 0 hDevice = USB2814_CreateDevice ( DeviceLgcID ) ' 创建设备对象,并取得设备对象句柄
 If hDevice = INVALID_HANDLE_VALUE Then ' 判断设备对象句柄是否有效
        dwErrorCode = USB2814_GetLastErrorEx("USB2814_CreateDevice", strErrorMsg) 
       MsgBox strErrorMsg '以对话框方式显示错误信息
       Exit Sub ' 退出该过程
   End If
```
**Service State**